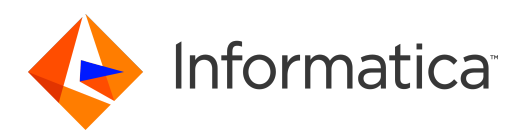

## Informatica® Master Data Management Multidomain Edition 10.1 HotFix 2

# Release Notes

Informatica Master Data Management Multidomain Edition Release Notes 10.1 HotFix 2 August 2016

© Copyright Informatica LLC 1993, 2018

Publication Date: 2018-12-11

## Table of Contents

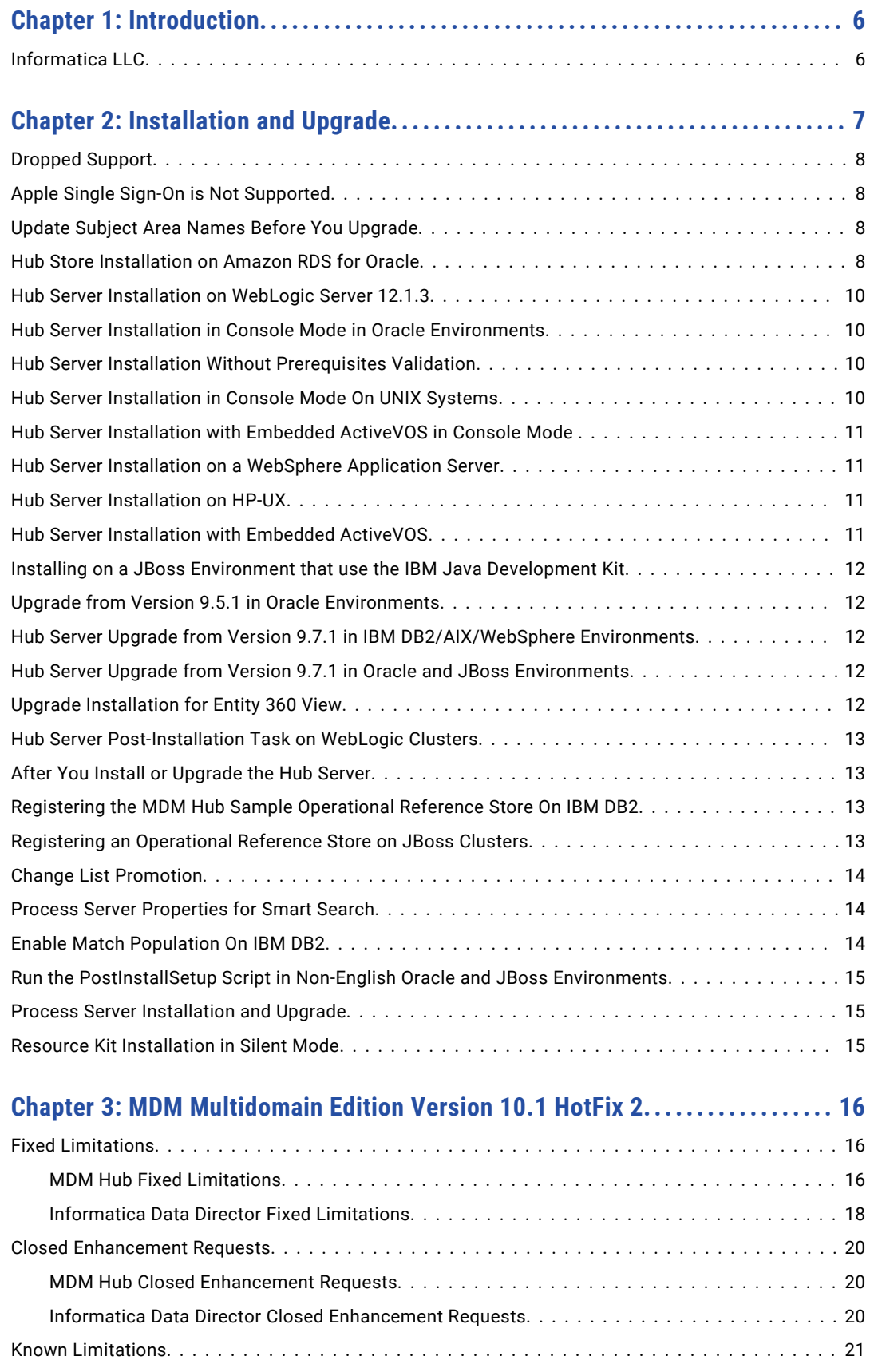

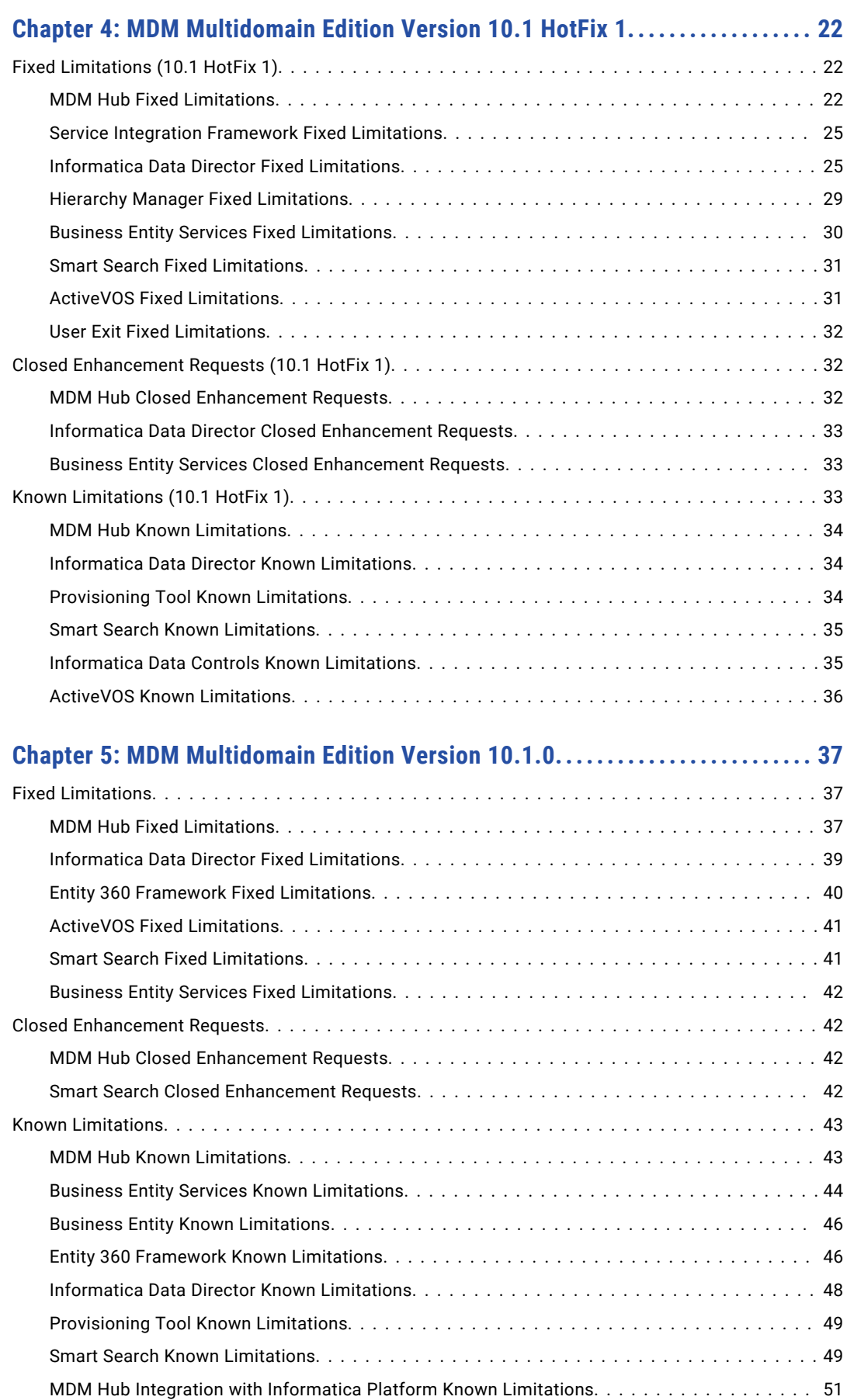

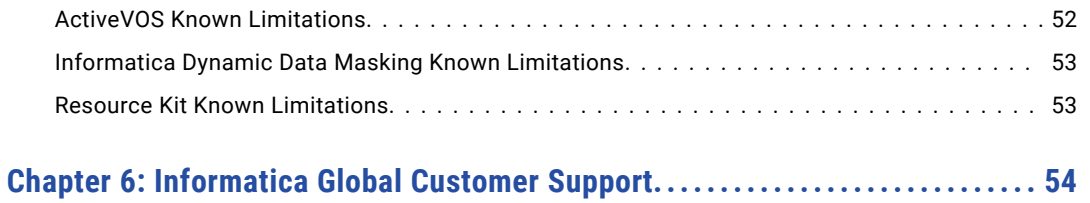

Table of Contents 5

## <span id="page-5-0"></span>CHAPTER 1

# Introduction

The *Informatica MDM Multidomain Edition Release Notes* provide important information about known limitations of the release. Read this document carefully before you install the Informatica MDM Hub and Informatica Data Director.

## Informatica LLC

Effective August 2015, in all Informatica products and documents, the term "Informatica Corporation" has been replaced with the term "Informatica LLC". Any occurrence of the term "Informatica Corporation" in current products or documentation should read "Informatica LLC".

MDM-8740

## <span id="page-6-0"></span> $CHAPTER$  2

# Installation and Upgrade

This chapter includes the following topics:

- **•** [Dropped](#page-7-0) Support, 8
- **•** Apple Single Sign-On is Not [Supported,](#page-7-0) 8
- **•** Update Subject Area Names Before You [Upgrade,](#page-7-0) 8
- **•** Hub Store [Installation](#page-7-0) on Amazon RDS for Oracle, 8
- **•** Hub Server [Installation](#page-9-0) on WebLogic Server 12.1.3, 10
- **•** Hub Server Installation in Console Mode in Oracle [Environments,](#page-9-0) 10
- **•** Hub Server Installation Without [Prerequisites](#page-9-0) Validation, 10
- **•** Hub Server [Installation](#page-9-0) in Console Mode On UNIX Systems, 10
- **•** Hub Server [Installation](#page-10-0) with Embedded ActiveVOS in Console Mode , 11
- **•** Hub Server Installation on a [WebSphere](#page-10-0) Application Server, 11
- **•** Hub Server [Installation](#page-10-0) on HP-UX, 11
- **•** Hub Server [Installation](#page-10-0) with Embedded ActiveVOS, 11
- **•** Installing on a JBoss Environment that use the IBM Java [Development](#page-11-0) Kit, 12
- **•** Upgrade from Version 9.5.1 in Oracle [Environments,](#page-11-0) 12
- **•** Hub Server Upgrade from Version 9.7.1 in IBM [DB2/AIX/WebSphere](#page-11-0) Environments, 12
- **•** Hub Server Upgrade from Version 9.7.1 in Oracle and JBoss [Environments,](#page-11-0) 12
- **•** Upgrade [Installation](#page-11-0) for Entity 360 View, 12
- **•** Hub Server [Post-Installation](#page-12-0) Task on WebLogic Clusters, 13
- **•** After You Install or [Upgrade](#page-12-0) the Hub Server, 13
- **•** Registering the MDM Hub Sample [Operational](#page-12-0) Reference Store On IBM DB2, 13
- **•** Registering an [Operational](#page-12-0) Reference Store on JBoss Clusters, 13
- **•** Change List [Promotion,](#page-13-0) 14
- **•** Process Server [Properties](#page-13-0) for Smart Search, 14
- **•** Enable Match [Population](#page-13-0) On IBM DB2, 14
- **•** Run the [PostInstallSetup](#page-14-0) Script in Non-English Oracle and JBoss Environments, 15
- **•** Process Server [Installation](#page-14-0) and Upgrade, 15
- **•** Resource Kit [Installation](#page-14-0) in Silent Mode, 15

## <span id="page-7-0"></span>Dropped Support

Effective in version 10.0, support is dropped for the following functionality:

#### **EJB2 Protocol**

The EJB2 protocol is obsolete and you must use EJB3 protocol to communicate with the MDM Hub through the Services Integration Framework (SIF) requests.

#### **IBM ILOG Charts**

ILOG charts are not supported for new customers or existing customers who previously licensed IBM ILOG chart software. As an alternative, you can use Jaspersoft reports.

## Apple Single Sign-On is Not Supported

Informatica Data Director does not work with Apple SSO in this version of Informatica MDM Multidomain Edition. (MDM-6906)

## Update Subject Area Names Before You Upgrade

Verify that no subject area name begins with a number. If any subject area name begins with a number, change the name so that it begins with an alphabetic character. If a subject area name begins with a number, the business entity configuration generated by the MDM Hub causes Repository Manager validation errors. If you do not generate a business entity configuration, you can continue to use subject area names that begin with a number. (HORA-51906)

## Hub Store Installation on Amazon RDS for Oracle

Effective in version 10.1 HotFix 1, Informatica MDM Multidomain Edition supports Amazon Relational Database Service (RDS) for Oracle. Informatica added support for this environment retroactively, therefore you must complete some tasks before you run the Hub Store installer, including editing some installer scripts.

Before you install in an environment with Amazon RDS for Oracle, perform the following tasks:

1. Configure inbound connections to the database server port 1521 on the machine where you will run the Hub Store installer.

2. Log in to Amazon RDS for Oracle as a database administrative user, and create the following permanent tablespaces:

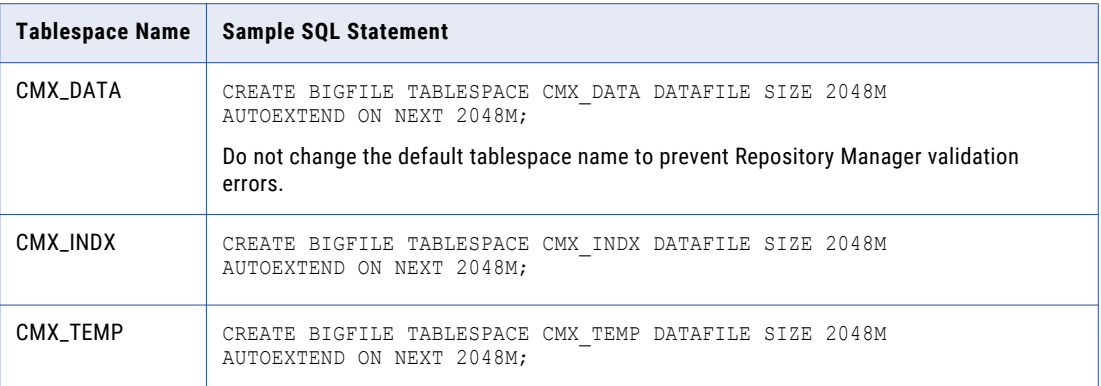

#### 3. Navigate to the following directory:

<MDM Hub distribution directory>/database/resources/database/oracle/en\_US

- 4. Edit create system.sql.
	- **•** Comment out the following lines of code:

```
EXECUTE IMMEDIATE 'GRANT SELECT ON sys.pending_trans$ TO &sys_name';
EXECUTE IMMEDIATE 'GRANT SELECT ON sys.dba_pending_transactions TO &sys_name';
EXECUTE IMMEDIATE 'GRANT SELECT ON sys.dba_2pc_pending TO &sys_name';
EXECUTE IMMEDIATE 'GRANT EXECUTE ON sys.dbms_xa TO &sys_name';
```
**•** Add the following line of code:

EXECUTE IMMEDIATE 'GRANT SELECT\_CATALOG\_ROLE TO &sys\_name';

- 5. Edit create ors.sql.
	- **•** Comment out the following lines of code:

```
dbms_java.grant_permission(upper('&ors_name'),'SYS:java.net.SocketPermission',
  \overline{''}, 'connect, resolve');
EXECUTE IMMEDIATE 'GRANT SELECT ON sys.pending trans$ TO &ors name';
```

```
EXECUTE IMMEDIATE 'GRANT SELECT ON sys.dba_pending_transactions TO &ors_name';
EXECUTE IMMEDIATE 'GRANT SELECT ON sys.dba_2pc_pending TO &ors_name';
EXECUTE IMMEDIATE 'GRANT EXECUTE ON sys.dbms_xa TO &ors_name';
```
**•** Add the following line of code:

EXECUTE IMMEDIATE 'GRANT SELECT CATALOG ROLE TO &ors\_name';

6. Edit create activevos.sql, and comment out the following line of code:

```
execute dbms_java.grant_permission(upper('&activevos_user'),
  'SYS: java.net.SocketPermission', '*', 'connect, resolve');
```
#### 7. Navigate to the following directory:

<MDM Hub distribution directory>/database/bin/oracle/

- 8. Edit database.xml.
	- a. Find the following line of code:

```
<arg value="${dba.username}/${dba.password}@${master.tnsname} as sysdba " />
```
b. Remove the reference to sysdba:

<arg value="\${dba.username}/\${dba.password}@\${master.tnsname} " />

After you complete the preceding tasks, open the *Informatica MDM Multidomain Edition for Oracle Installation Guide*, perform the pre-installation tasks, and then perform the Hub Store installation tasks. (MDM-9985)

## <span id="page-9-0"></span>Hub Server Installation on WebLogic Server 12.1.3

If you want to install the Hub Server on WebLogic Server 12.1.3, consider one of the following installation options:

- **•** Install the Hub Server on the disk drive on which WebLogic Server 12.1.3 is installed.
- **•** Install the Hub Server and WebLogic Server 12.1.3 on different disk drives but create a symbolic link on the Hub Server installation disk drive that contains a reference to the WebLogic Server 12.1.3 installation disk drive.

If you choose to install the Hub Server on a different disk drive than that of WebLogic Server 12.1.3, the postInstallSetup and patchInstallSetup scripts fail. (MDM-8032)

## Hub Server Installation in Console Mode in Oracle Environments

When you install the Hub Server in console mode in an Oracle environment, the pre-installation summary has missing details. If you choose not to install Informatica Platform, a blank appears instead of the word "No" under the Install Informatica Platform heading of the summary. (HORA-51944)

## Hub Server Installation Without Prerequisites Validation

When you run the Hub Server installer without the prerequisites validation, the database password prompt requires a dummy value.

- 1. To start the Hub Server installer without the prerequisites validation, run the following command: hub install.bin -DSIPERIAN INSTALL PREREQ VALIDATION=false
- 2. When prompted for the database password, enter a dummy value.

The installation continues. If you do not specify a dummy value, the installation fails. (MDM-10975)

## Hub Server Installation in Console Mode On UNIX Systems

You can install the Hub Server in console mode on UNIX systems.

When you choose to install the Informatica platform as part of the Hub Server installation process, the prompts for the Informatica platform installation file locations do not appear. If you want to install the Informatica platform, perform the Hub Server installation in the graphical mode or silent mode. (HORA-50891)

## <span id="page-10-0"></span>Hub Server Installation with Embedded ActiveVOS in Console Mode

When you install ActiveVOS during the Hub Server installation in console mode, the following incorrect prompts appear when you select the Service connection type:

System Schema (Default: avos):

Enter System Schema Password

This installation requires a password to continue. Please Enter System Schema Password:

The following prompts are the correct prompts:

ActiveVOS Schema (Default: avos):

Enter ActiveVOS Schema Password

This installation requires a password to continue. Please Enter ActiveVOS Schema Password:

(MDM-8723)

## Hub Server Installation on a WebSphere Application Server

When you install the Hub Server on a WebSphere Application Server, the installation component patchInstallSetup fails.

Workaround: Open the file <WebSphere profile home>/properties/soap.client.props and increase com.ibm.SOAP.requestTimeout, and then restart the WebSphere server profile. Run patchInstallSetup.bat again. (HORA-52021)

## Hub Server Installation on HP-UX

When you install the Hub Server in an HP-UX environment, the postInstallSetup script fails.

Workaround: After the installation fails, run the postinstallsetup script manually. Alternatively, when prompted to run the postinstallsetup script during the installation process, choose to run the postInstallSetup script later. Later, run the postinstallsetup script manually. (MDM-11092)

## Hub Server Installation with Embedded ActiveVOS

When you install the Hub Server with embedded ActiveVOS, the ActiveVOS schema password is not validated. If you enter the wrong password, the install fails. (MDM-8724)

## <span id="page-11-0"></span>Installing on a JBoss Environment that use the IBM Java Development Kit

In a JBoss environment that uses the IBM Java development kit, the postInstallSetup script fails. (MDM-8661)

## Upgrade from Version 9.5.1 in Oracle Environments

When you upgrade the Hub Server from version 9.5.1 in an Oracle environment, the upgrade completes successfully, but the following error appears in the log:

19:26:22,012 INFO ImporterRole:44 - ddl: CREATE ROLE PROXY\_ROLE ORA-01031: privileges insufficient

You can safely ignore this error. (HORA-51980)

## Hub Server Upgrade from Version 9.7.1 in IBM DB2/AIX/WebSphere Environments

When you upgrade the Hub Server from version 9.7.1 in IBM DB2/AIX/WebSphere environments, the upgrade fails.

Workaround: Delete the JMS messaging queues and messaging bus, and then upgrade the Hub Server again. (MDM-3172)

## Hub Server Upgrade from Version 9.7.1 in Oracle and JBoss Environments

When you upgrade from version 9.7.1, the upgrade fails during the creation of a data source for ActiveVOS.

Workaround: Open the <JBoss installation directory>/standalone/configuration/standalonefull.xml file and enter comments around the lines of code that specify the ActiveVOS data source and JDBC driver. (MDM-8616)

## Upgrade Installation for Entity 360 View

When you upgrade Hub Server, the entity360view.ear sometimes fails to install due to a timed out error. Workaround: You can run the installation components patchInstallSetup or postInstallSetup again.

<span id="page-12-0"></span>Alternatively, run the following command from the <MDM Hub installation directory>/hub/server/bin folder:

./sip\_ant.sh -Dentity360view.ear.dodeploy=true deploy.entity360view-ear

(HORA-52008)

## Hub Server Post-Installation Task on WebLogic **Clusters**

If you install the Hub Server on a WebLogic cluster environment with deployments only on Managed Servers, manually create datasources after the installation. (MDM-10636)

## After You Install or Upgrade the Hub Server

When you use WebSphere or JBoss, after you install or upgrade the Hub Server, you need to delete temporary files from the application server  $Temp$  directory and restart the application server. (HORA-51708)

## Registering the MDM Hub Sample Operational Reference Store On IBM DB2

When you import the MDM Hub sample Operational Reference Store (ORS), the repository validation will display MTIP errors.

Workaround: In the Enterprise Manager tool, regenerate MTIP views for the ORS.

For more information about registering the MDM Hub sample ORS, see the *Informatica MDM Multidomain Edition Installation Guide*. (MDM-5530)

## Registering an Operational Reference Store on JBoss **Clusters**

In a JBoss cluster environment, ensure that you perform the following task to be able to register Operational Reference Stores:

 $\blacktriangleright$  Manually configure the <datasources> definition in the standalone-full.xml file, which is in the following directory:

<JBoss Installation Directory>/standalone/configuration

(MDM-10952)

## <span id="page-13-0"></span>Change List Promotion

To promote a change list to an empty Operational Reference Store, the match column length that the MDM Hub adds to the external match input table must not exceed 4000. The match column length is the sum of the lengths of all base object columns that are sources of the match column and the number of source columns.

The change list promotion fails with the following error if the total length of the match column is greater than 4000:

ORA-00910: specified length too long for its datatype

(HORA-52116)

## Process Server Properties for Smart Search

After you upgrade the MDM Hub, by default, the <MDM Hub installation directory>\hub\cleanse \resources\cmxcleanse.properties file does not include the following Process Server properties for smart search:

#### **cmx.ss.enabled**

Indicates whether to enable smart search. Set to true if you want to enable smart search. Set to false if you want to disable smart search.

#### **zookeeper.tickTime**

Length of a single tick, in milliseconds. ZooKeeper uses tick as the basic time unit to regulate timeouts. Default is 2000 ms.

#### **search.provisioning.maxshards**

Optional. Indicates the maximum number of copies of data that can be created on a single Apache Solr instance when you index the search data. Default is 1.

To work around the issue, manually add the properties to the cmxcleanse.properties file.

For more information about configuring smart search, see the *Informatica MDM Multidomain Edition Configuration Guide*. (HORA-51676)

## Enable Match Population On IBM DB2

After you install the Process Server in an IBM DB2 environment, you must enable the match population to use for the match rules. To enable match populations, contact Informatica Global Customer Support. (HORA-52288)

## <span id="page-14-0"></span>Run the PostInstallSetup Script in Non-English Oracle and JBoss Environments

When you install in a locale other than English in an Oracle and JBoss environment, the postInstallSetup script does not run during the installation process.

Workaround: Run the postInstallSetup script after the installation to deploy the EAR files. For more information, see the *Informatica MDM Multidomain Edition Installation Guide*. (MDM-8731)

## Process Server Installation and Upgrade

If you install or upgrade the MDM Multidomain Edition for IBM DB2 on WebSphere in a Linux environment, the postInstallSetup script might fail with the javax.management.MBeanException error.

Perform the following tasks when the postInstallSetup script fails:

Stop and start WebSphere.

The Process Server starts up.

(MDM-10850)

## Resource Kit Installation in Silent Mode

A silent installation of the Resource Kit fails in a Linux environment.

Workaround: Install the Resource Kit in graphical mode or console mode. (MDM-10803)

## <span id="page-15-0"></span>CHAPTER 3

# MDM Multidomain Edition Version 10.1 HotFix 2

This chapter includes the following topics:

- **•** Fixed Limitations, 16
- **•** Closed [Enhancement](#page-19-0) Requests, 20
- **•** Known [Limitations,](#page-20-0) 21

## Fixed Limitations

#### MDM Hub Fixed Limitations

Review the Release Notes of previous releases for information about previous fixed limitations.

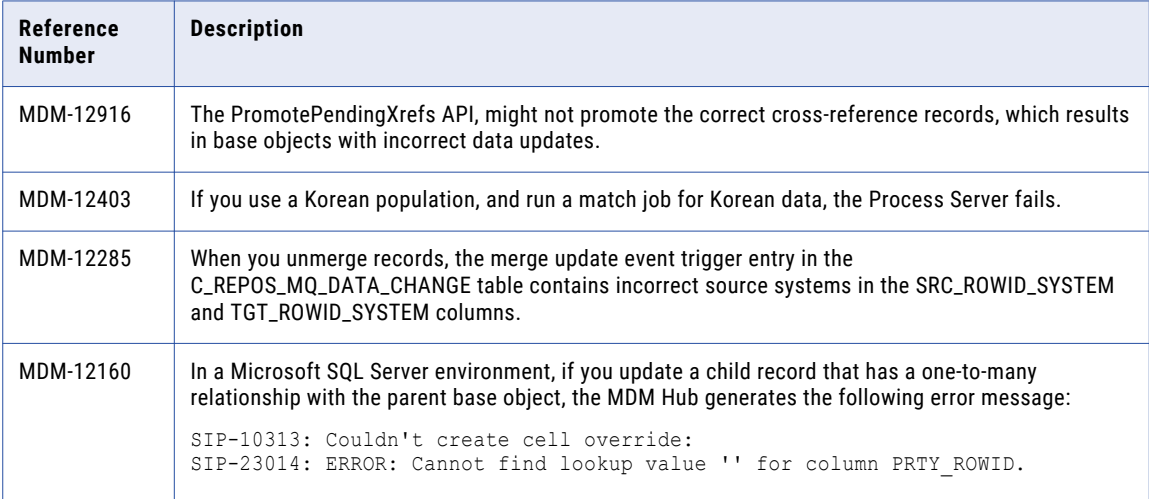

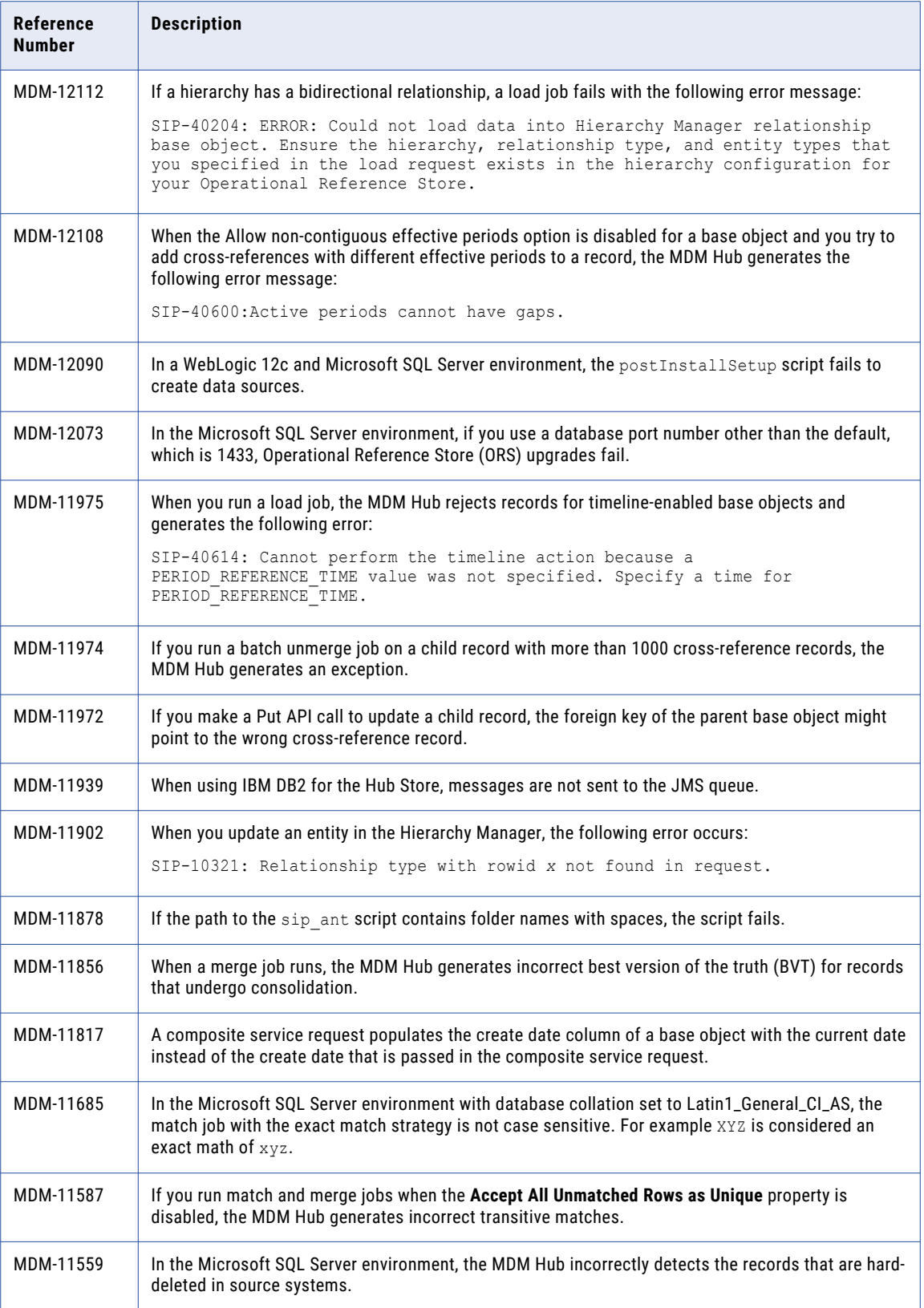

<span id="page-17-0"></span>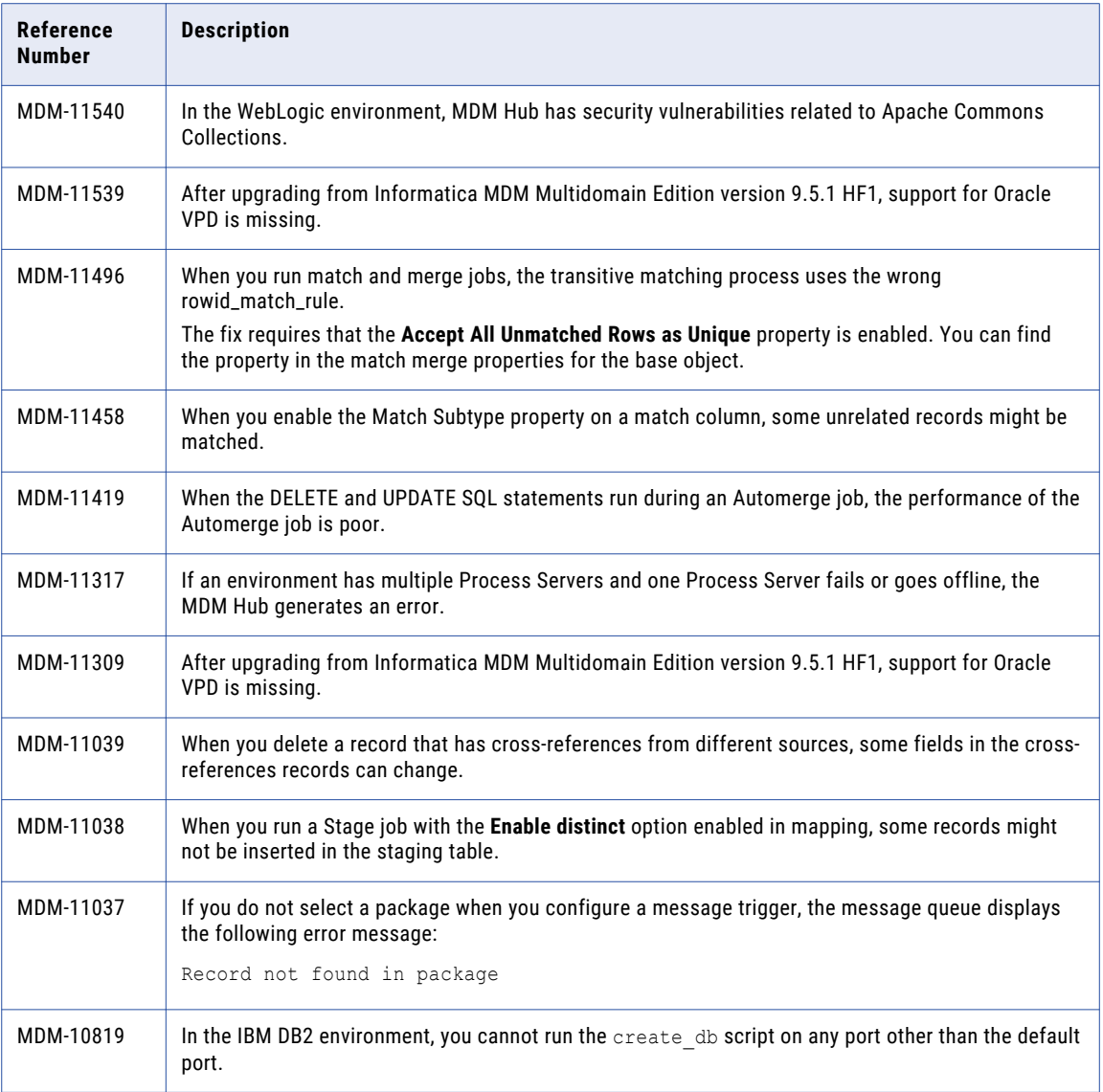

#### Informatica Data Director Fixed Limitations

Review the Release Notes of previous releases for information about previous fixed limitations.

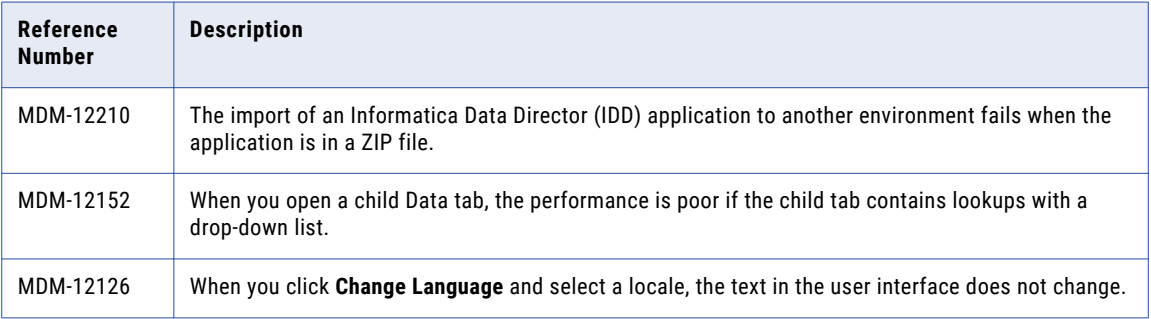

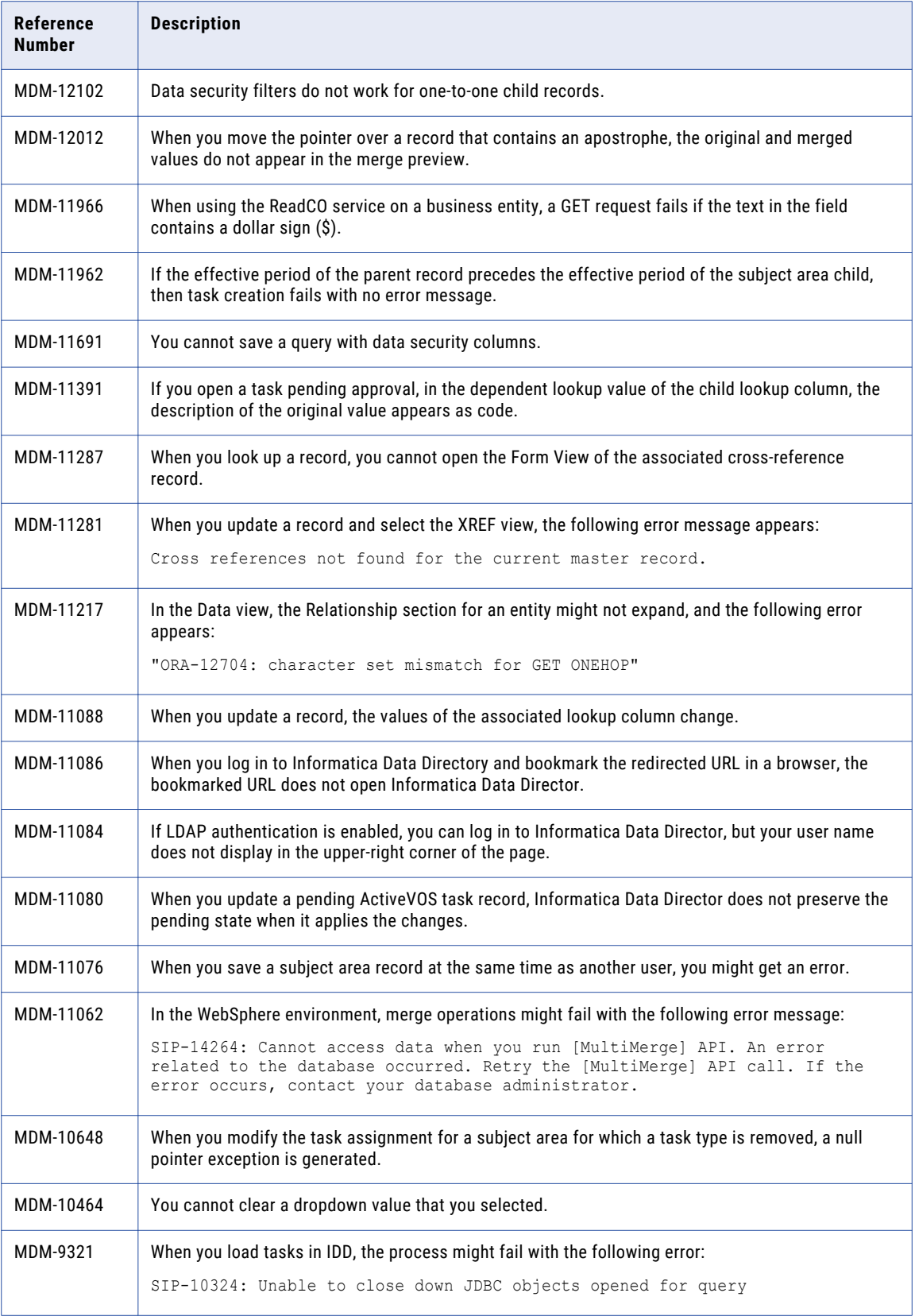

<span id="page-19-0"></span>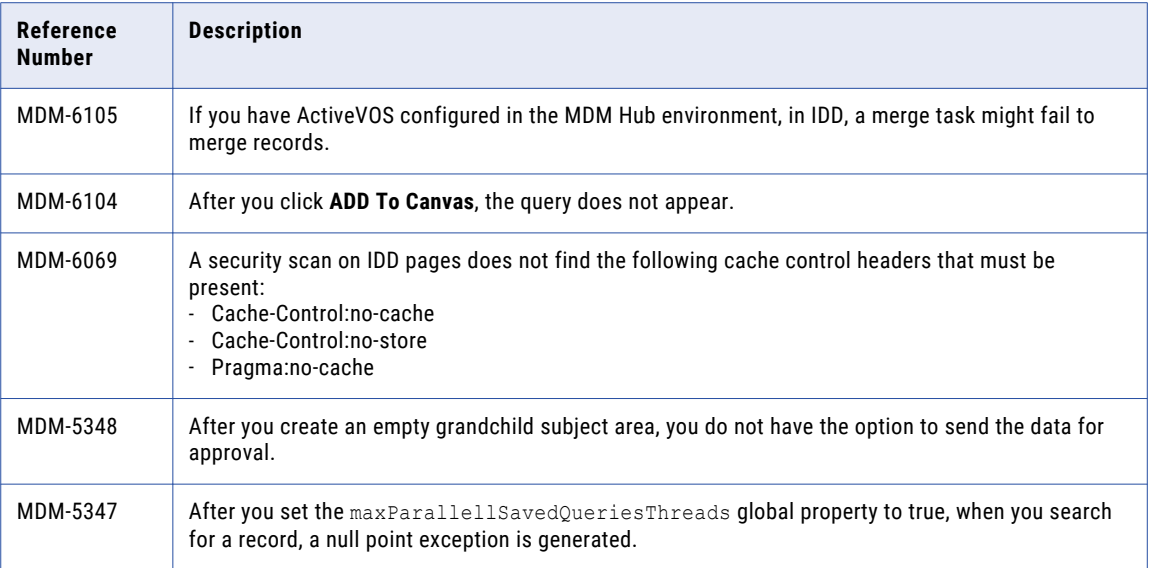

## Closed Enhancement Requests

#### MDM Hub Closed Enhancement Requests

The following table describes closed enhancement requests:

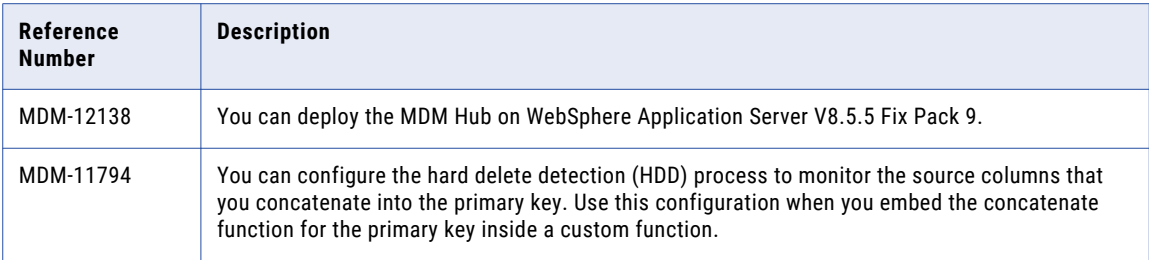

#### Informatica Data Director Closed Enhancement Requests

The following table describes closed enhancement requests:

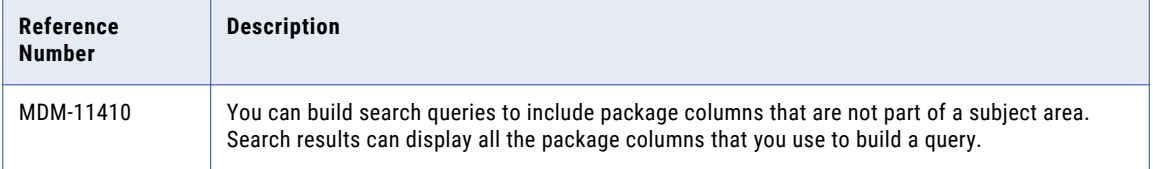

## <span id="page-20-0"></span>Known Limitations

There are no new known limitations for 10.1 HotFix 2.

## <span id="page-21-0"></span>CHAPTER 4

# MDM Multidomain Edition Version 10.1 HotFix 1

This chapter includes the following topics:

- **•** Fixed Limitations (10.1 HotFix 1), 22
- **•** Closed [Enhancement](#page-31-0) Requests (10.1 HotFix 1), 32
- **•** Known [Limitations](#page-32-0) (10.1 HotFix 1), 33

## Fixed Limitations (10.1 HotFix 1)

Review the Release Notes of previous releases for information about previous fixed limitations.

#### MDM Hub Fixed Limitations

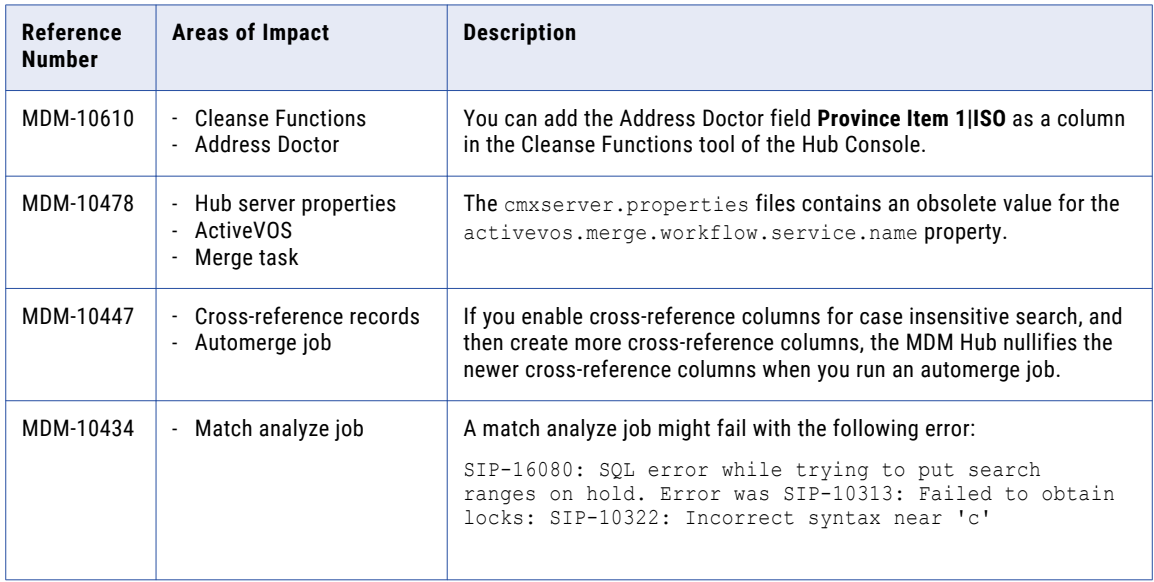

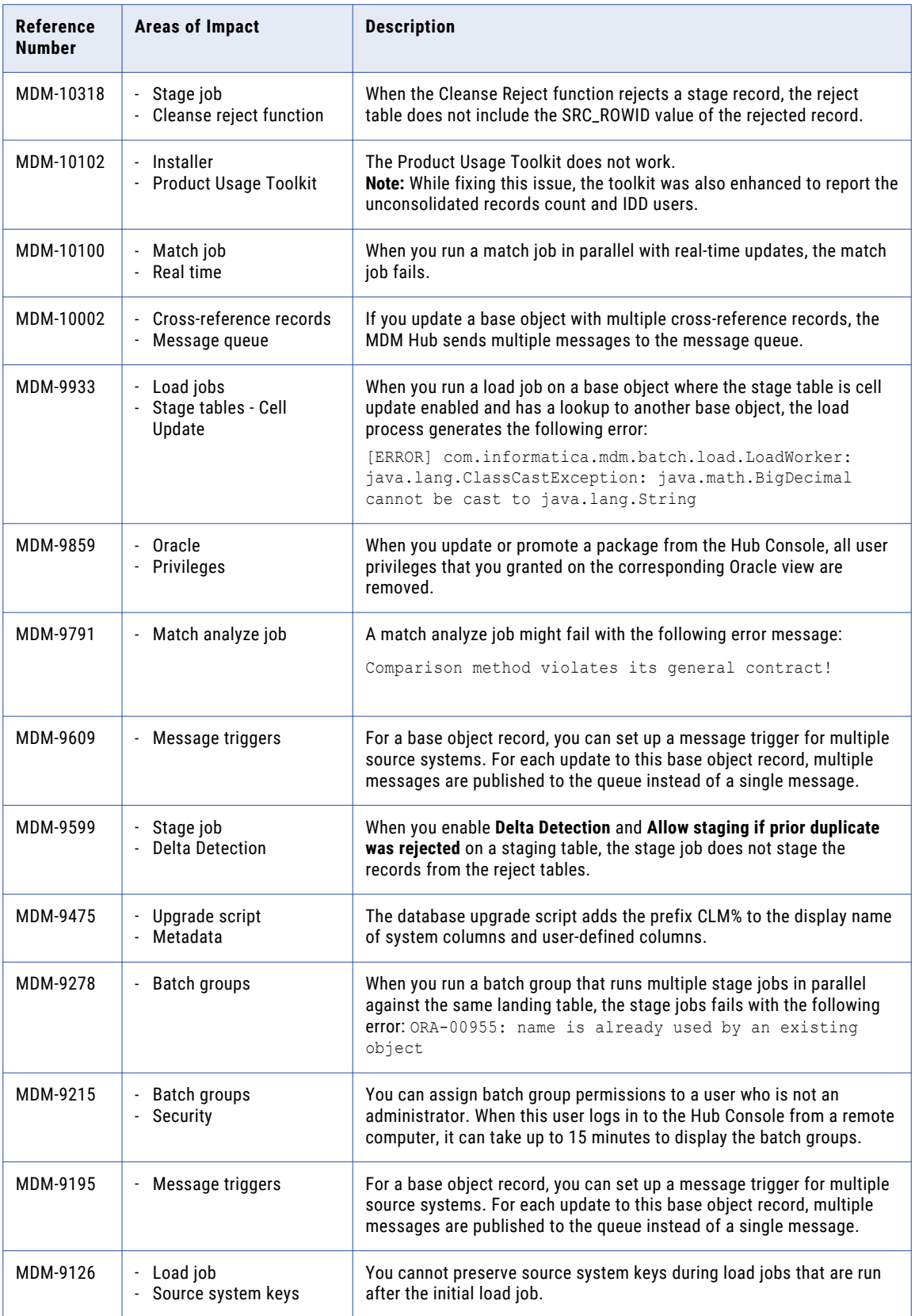

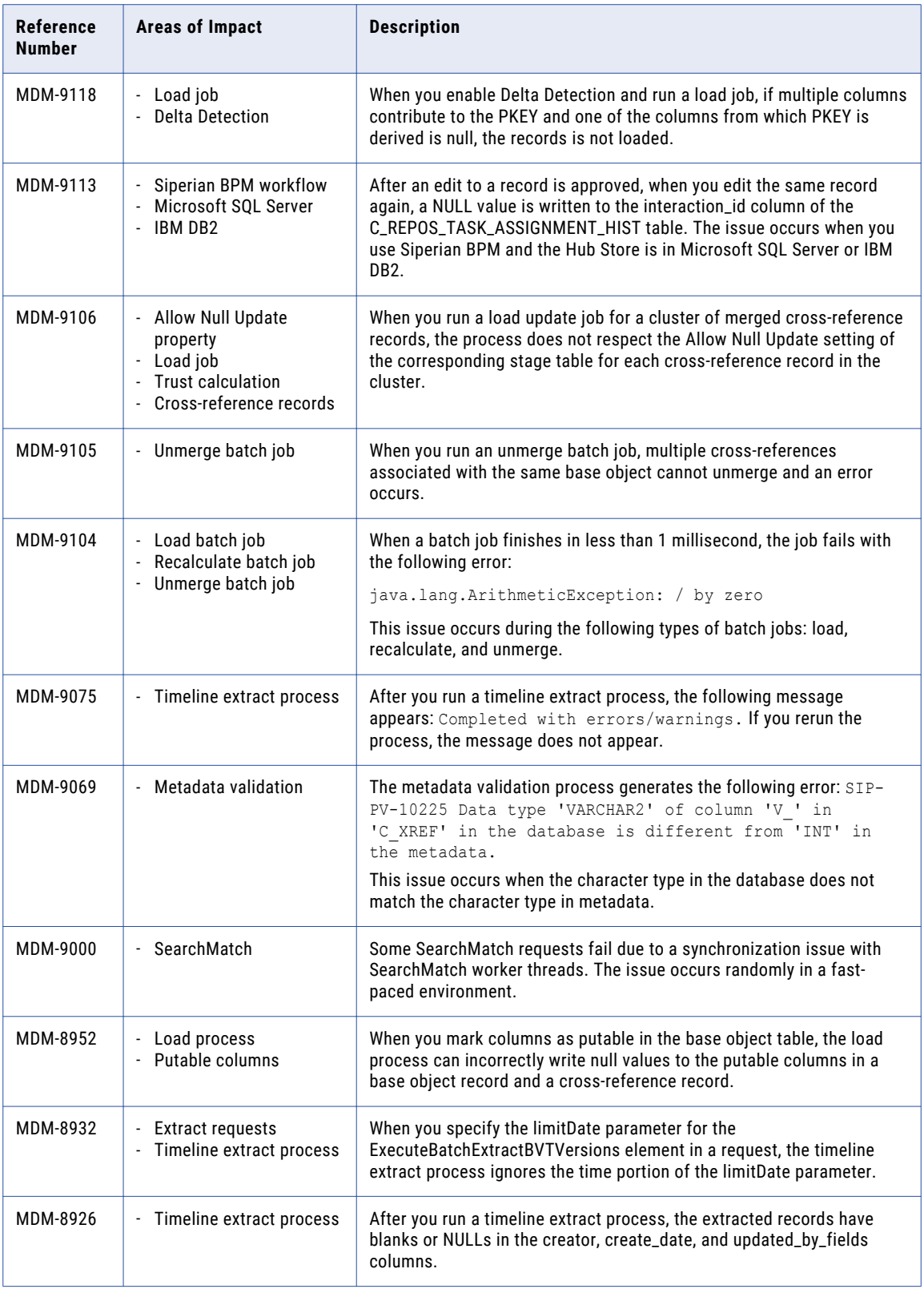

<span id="page-24-0"></span>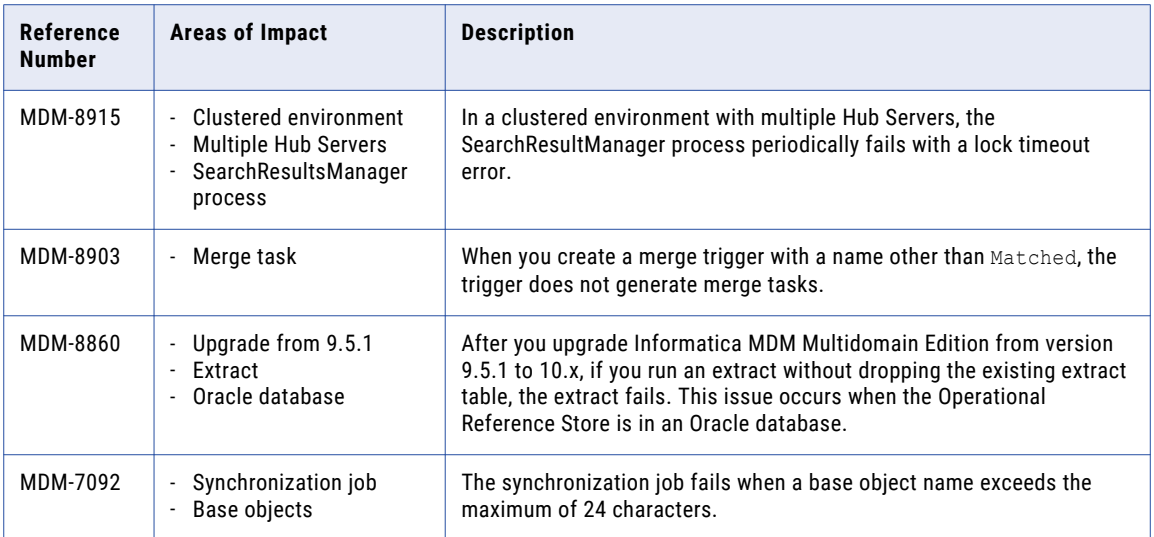

#### Service Integration Framework Fixed Limitations

The following table describes fixed limitations:

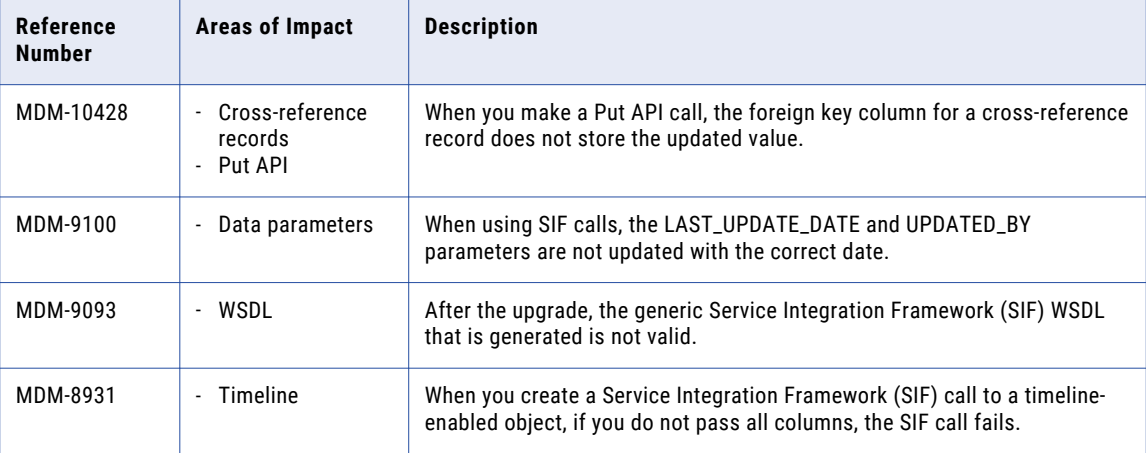

#### Informatica Data Director Fixed Limitations

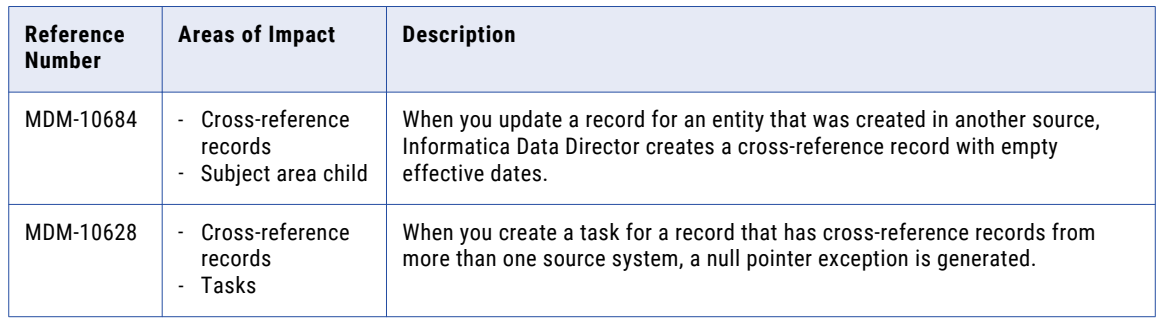

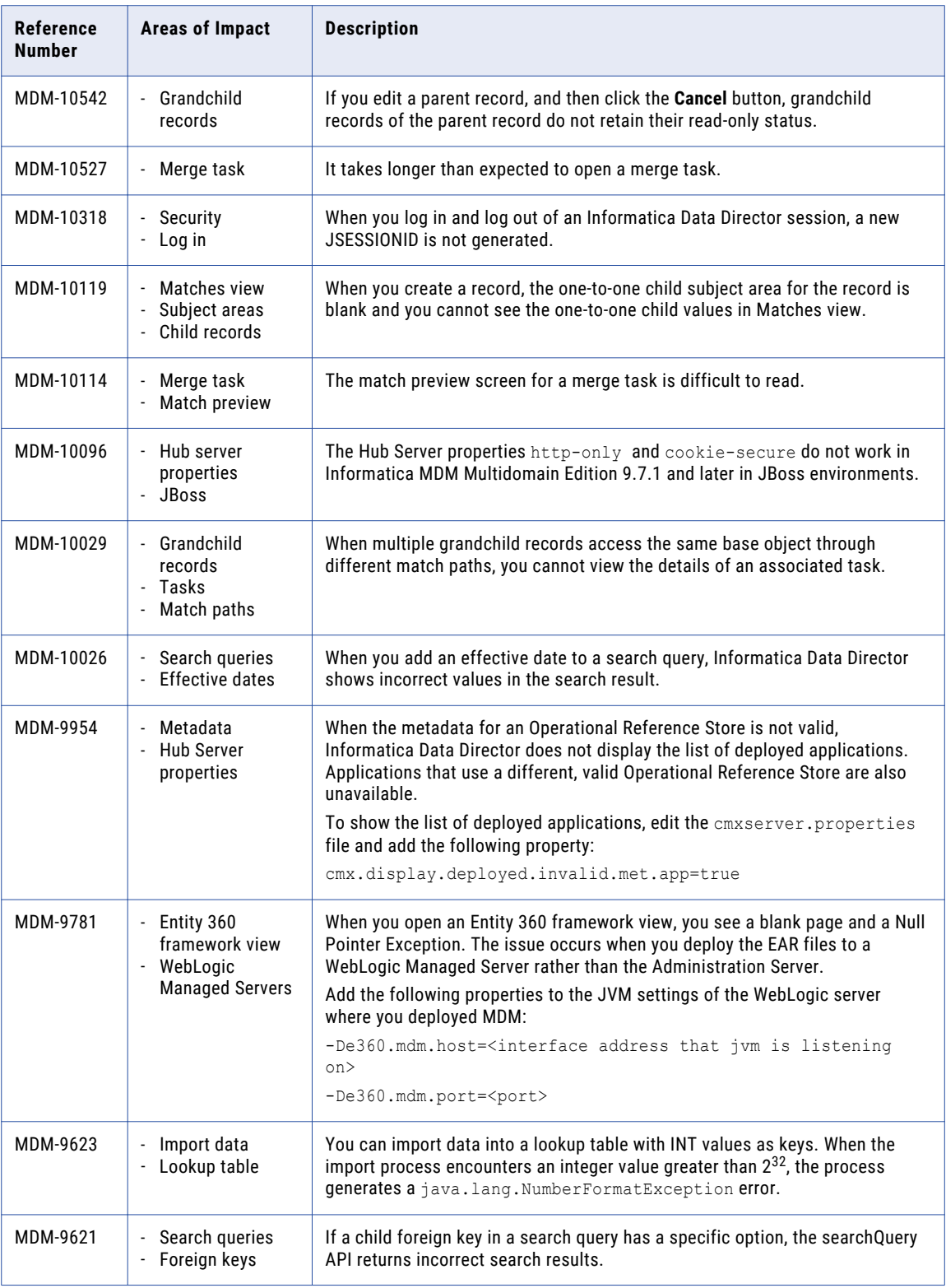

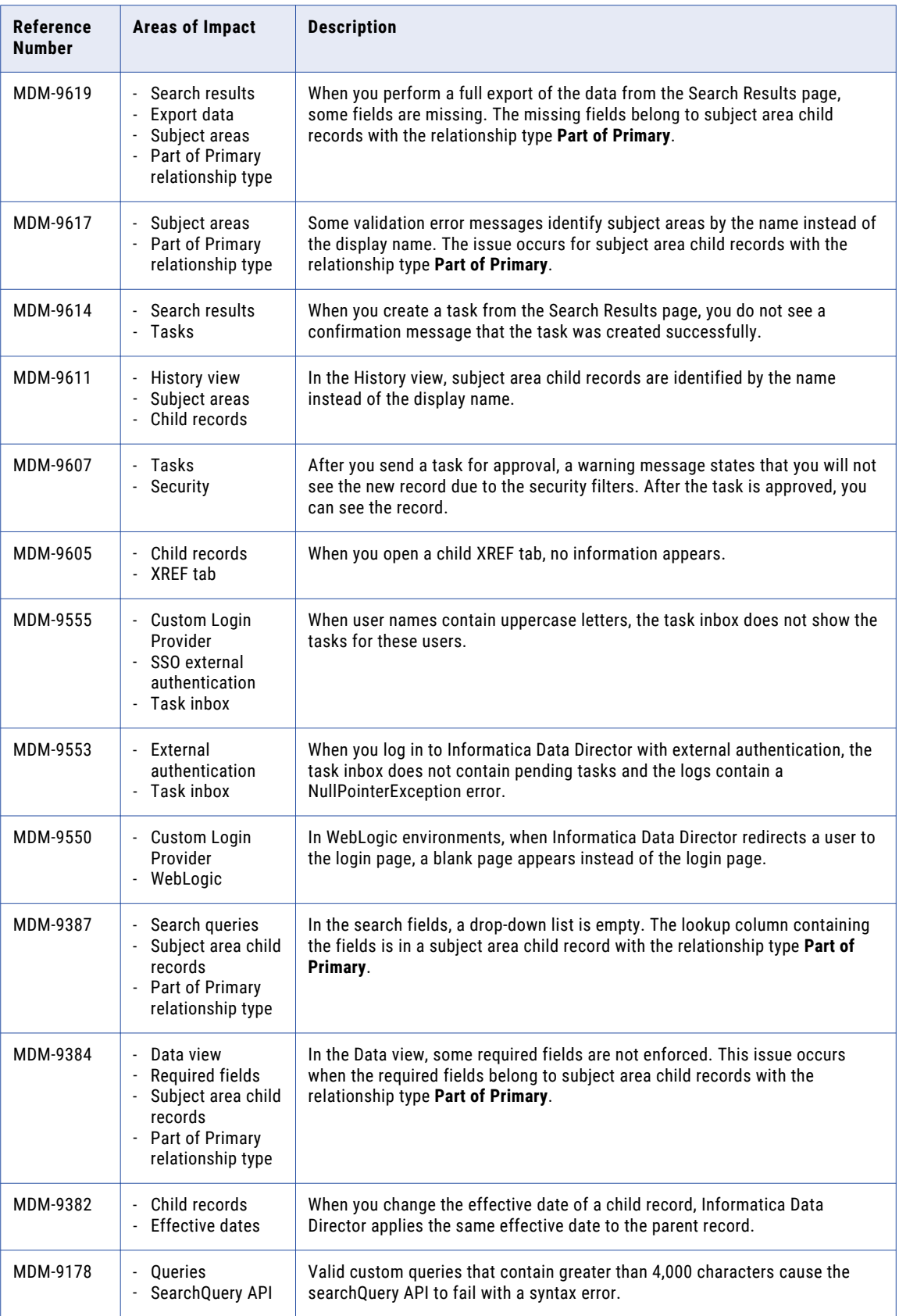

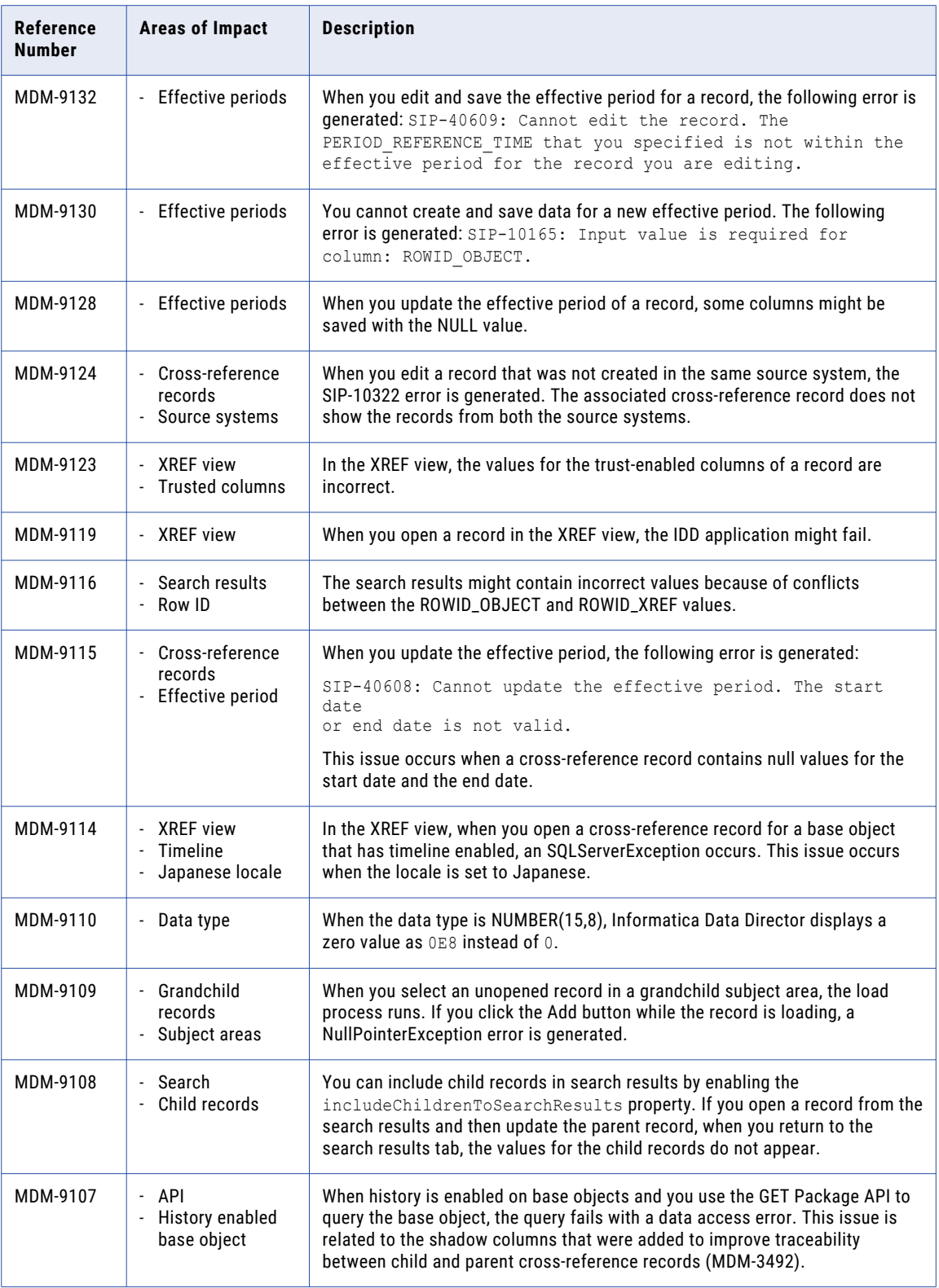

<span id="page-28-0"></span>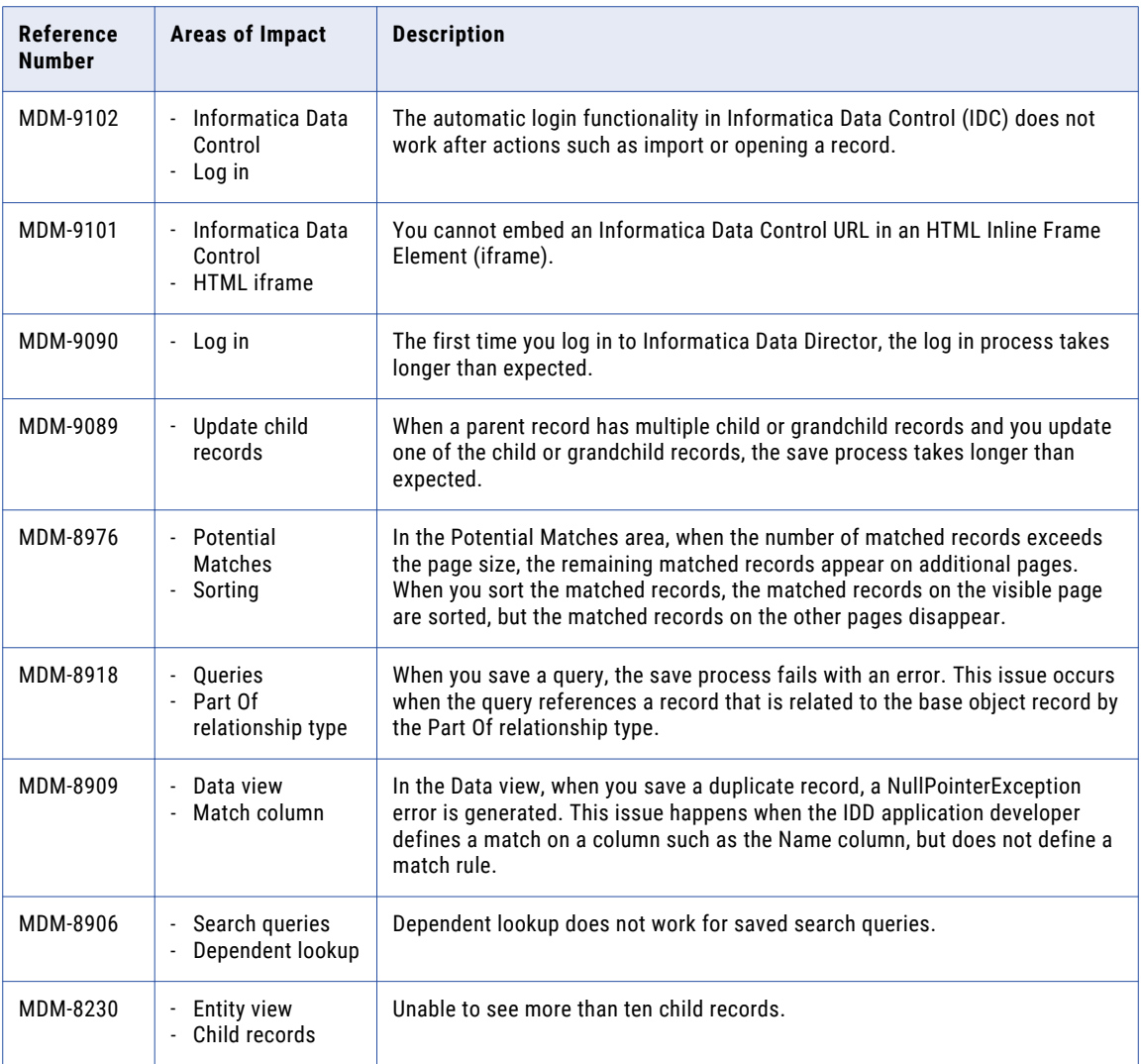

## Hierarchy Manager Fixed Limitations

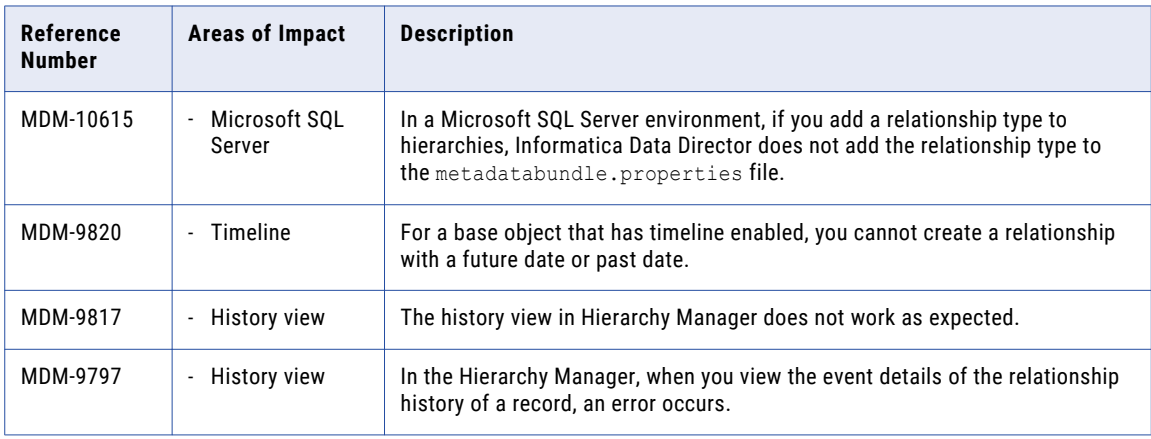

<span id="page-29-0"></span>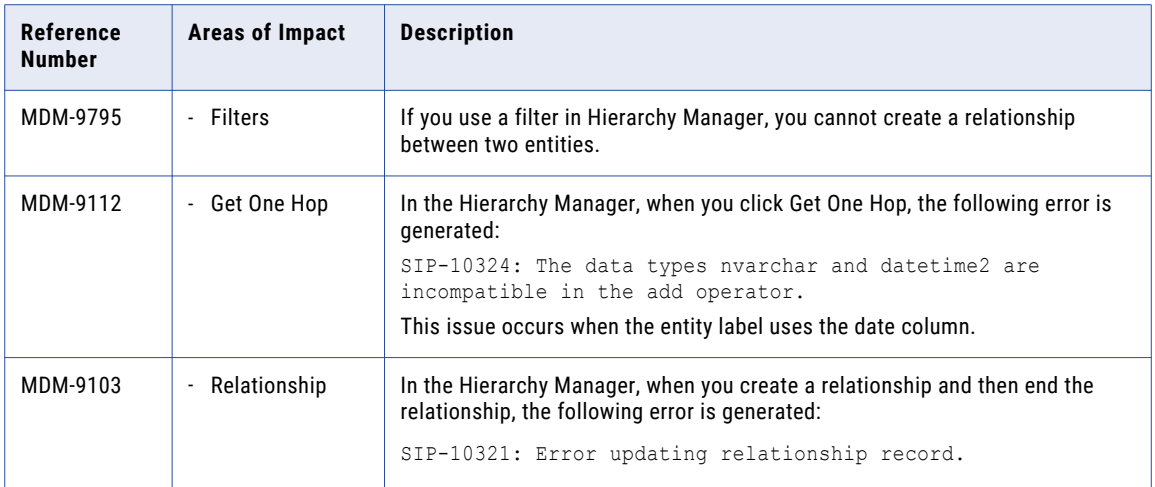

## Business Entity Services Fixed Limitations

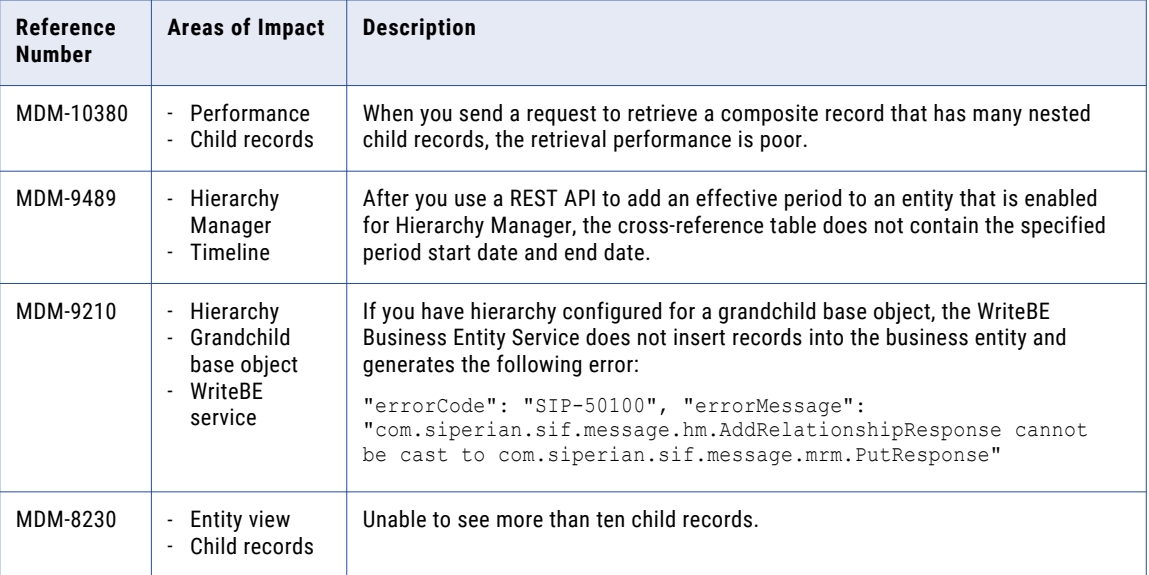

#### <span id="page-30-0"></span>Smart Search Fixed Limitations

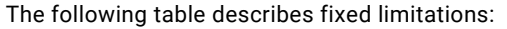

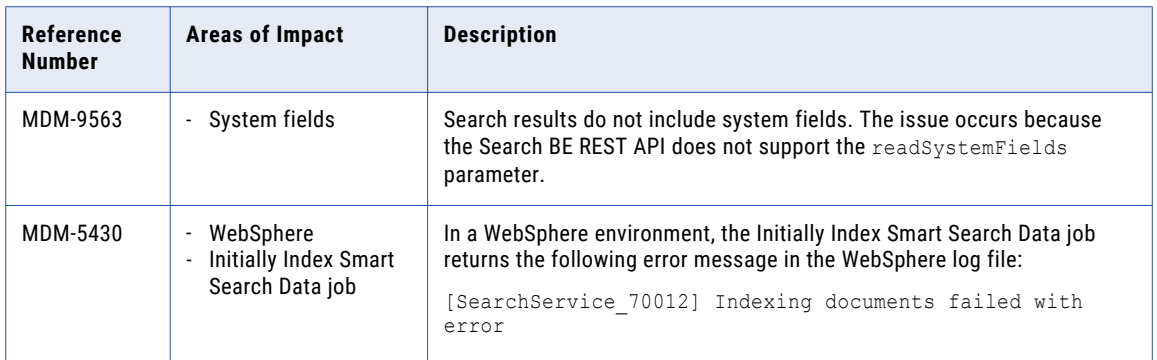

#### ActiveVOS Fixed Limitations

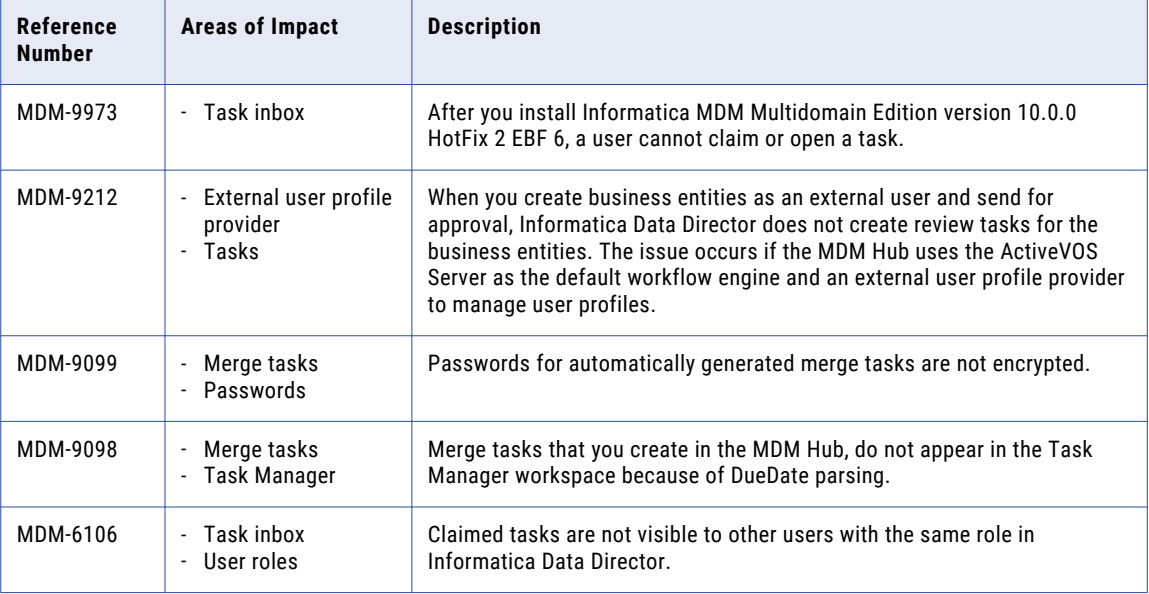

#### <span id="page-31-0"></span>User Exit Fixed Limitations

The following table describes fixed limitations:

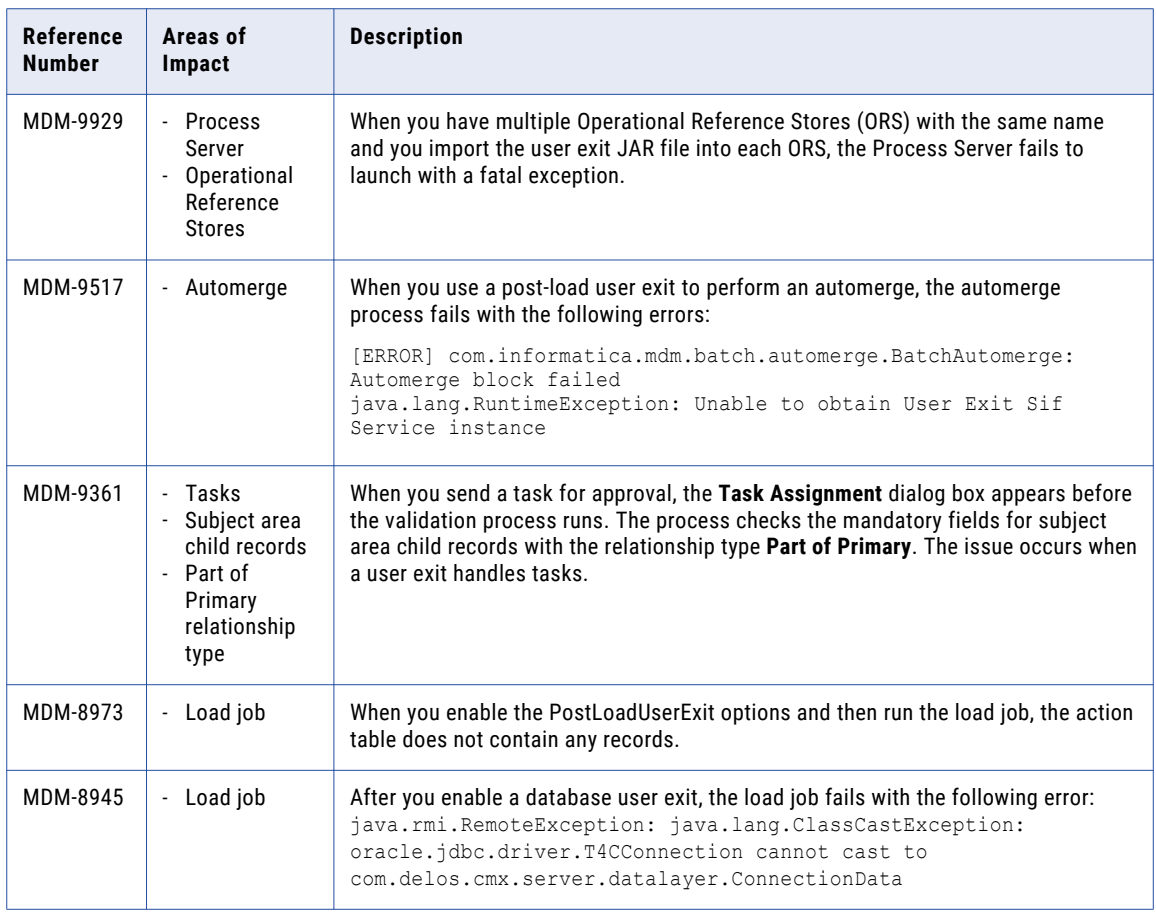

## Closed Enhancement Requests (10.1 HotFix 1)

#### MDM Hub Closed Enhancement Requests

The following table describes closed enhancement requests:

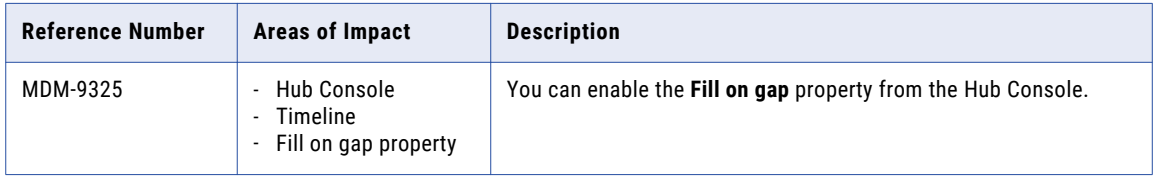

#### <span id="page-32-0"></span>Informatica Data Director Closed Enhancement Requests

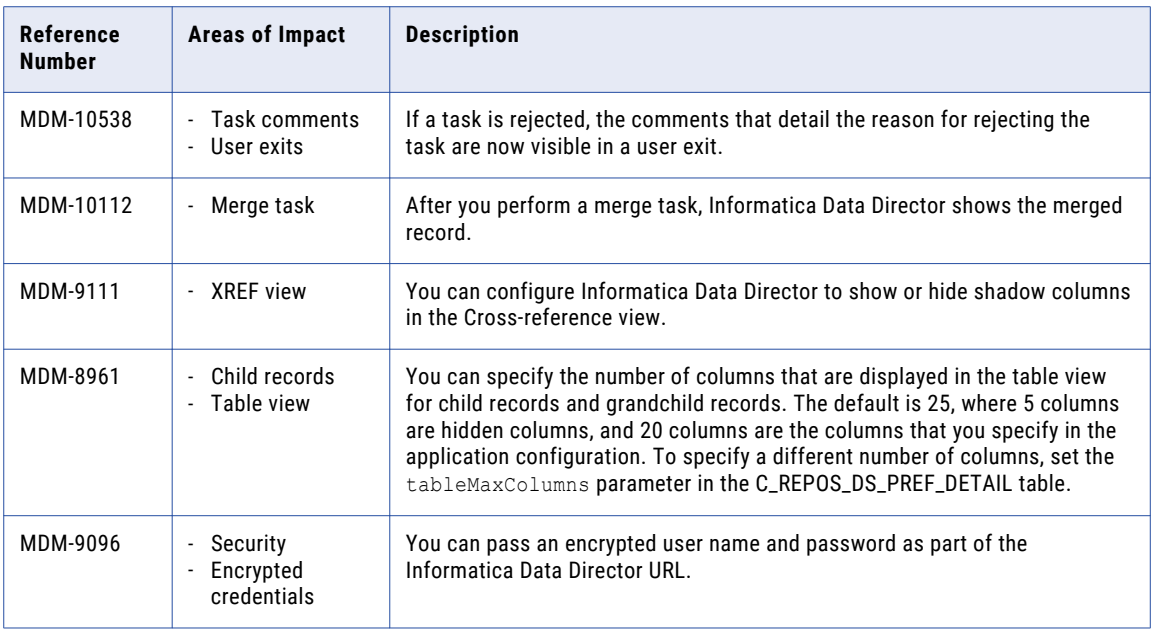

The following table describes closed enhancement requests:

#### Business Entity Services Closed Enhancement Requests

The following table describes fixed limitations:

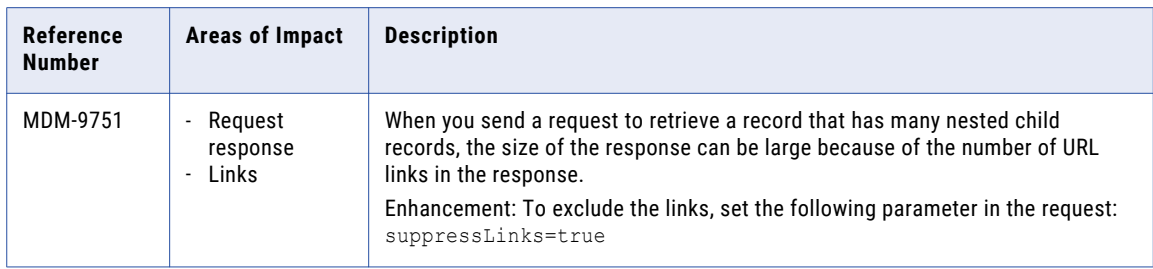

## Known Limitations (10.1 HotFix 1)

Review the Release Notes of previous releases for information about previous known limitations.

#### <span id="page-33-0"></span>MDM Hub Known Limitations

The following table describes known limitations:

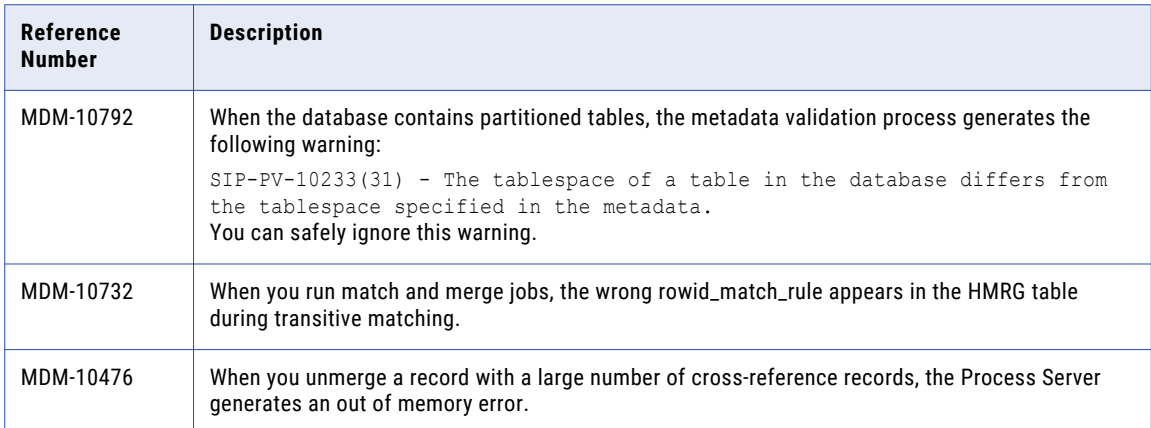

#### Informatica Data Director Known Limitations

The following table describes known limitations:

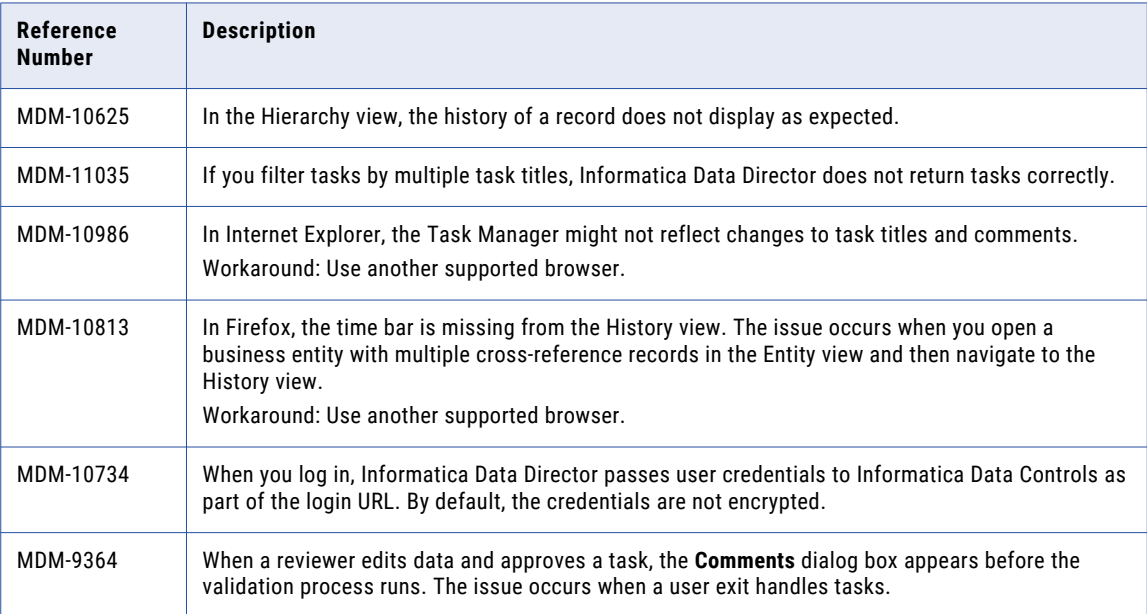

#### Provisioning Tool Known Limitations

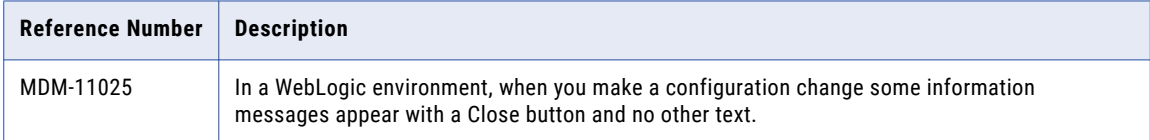

#### <span id="page-34-0"></span>Smart Search Known Limitations

The following table describes known limitations:

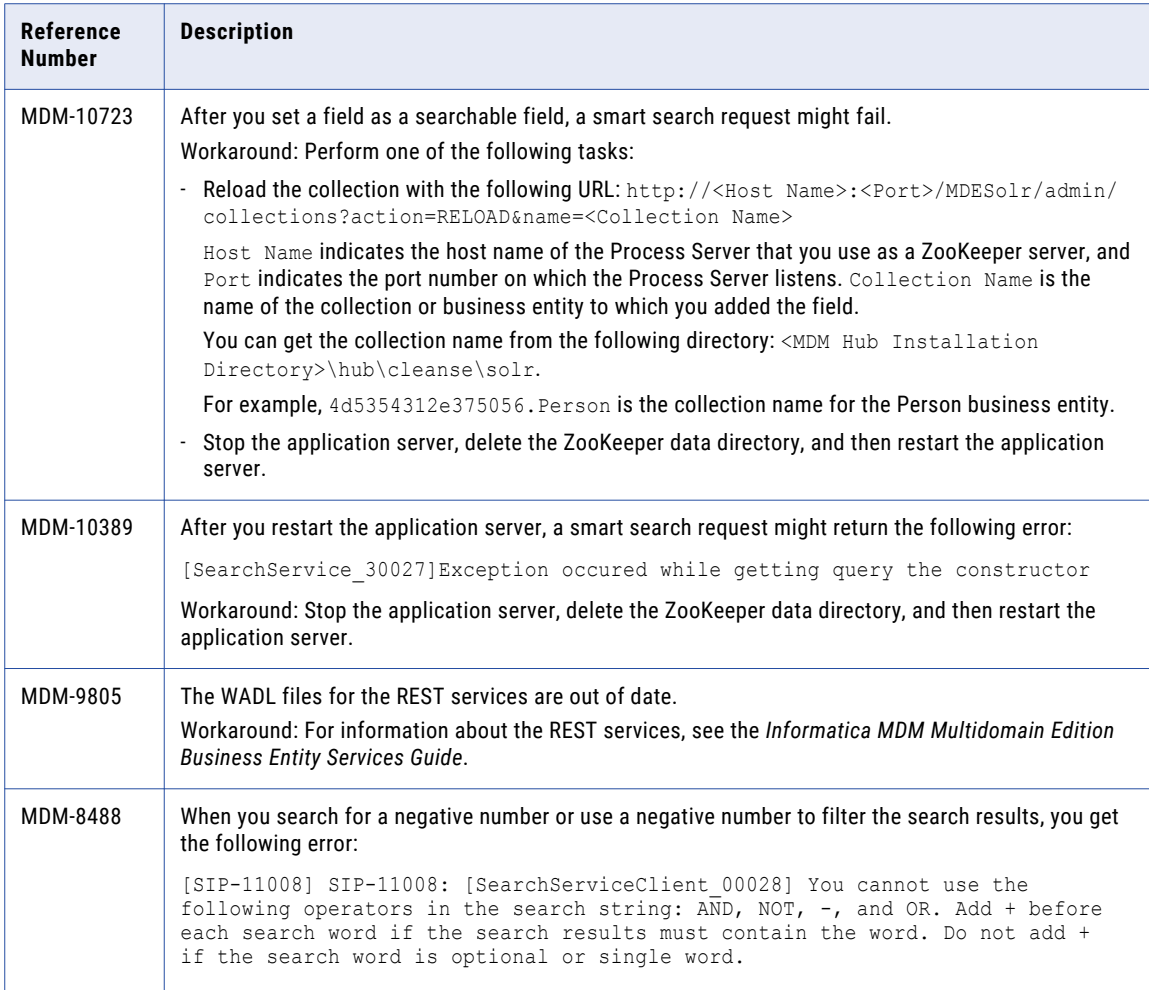

#### Informatica Data Controls Known Limitations

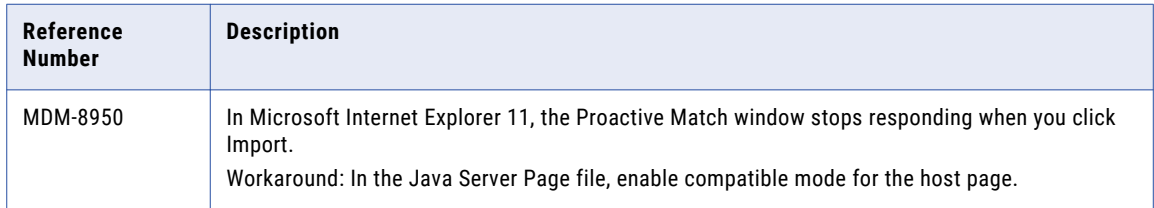

#### <span id="page-35-0"></span>ActiveVOS Known Limitations

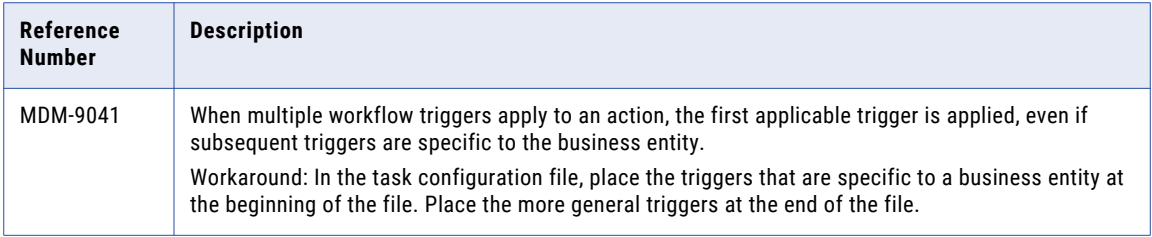

## <span id="page-36-0"></span>CHAPTER 5

# MDM Multidomain Edition Version 10.1.0

This chapter includes the following topics:

- **•** Fixed Limitations, 37
- **•** Closed [Enhancement](#page-41-0) Requests, 42
- **•** Known [Limitations,](#page-42-0) 43

## Fixed Limitations

#### MDM Hub Fixed Limitations

Review the Release Notes of previous releases for information about previous fixed limitations.

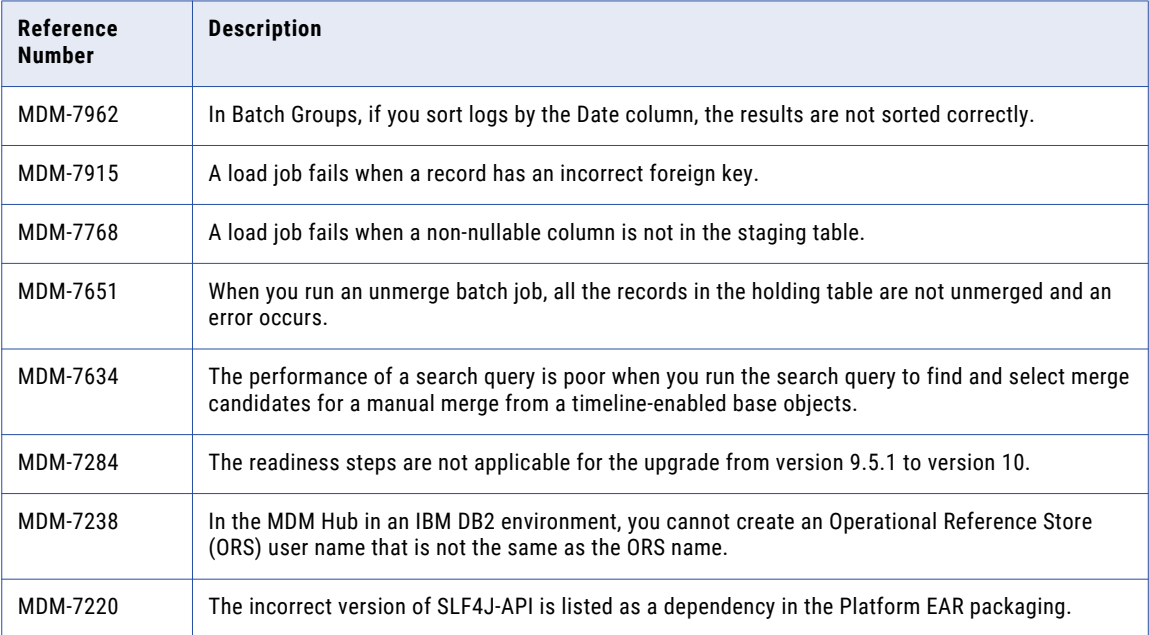

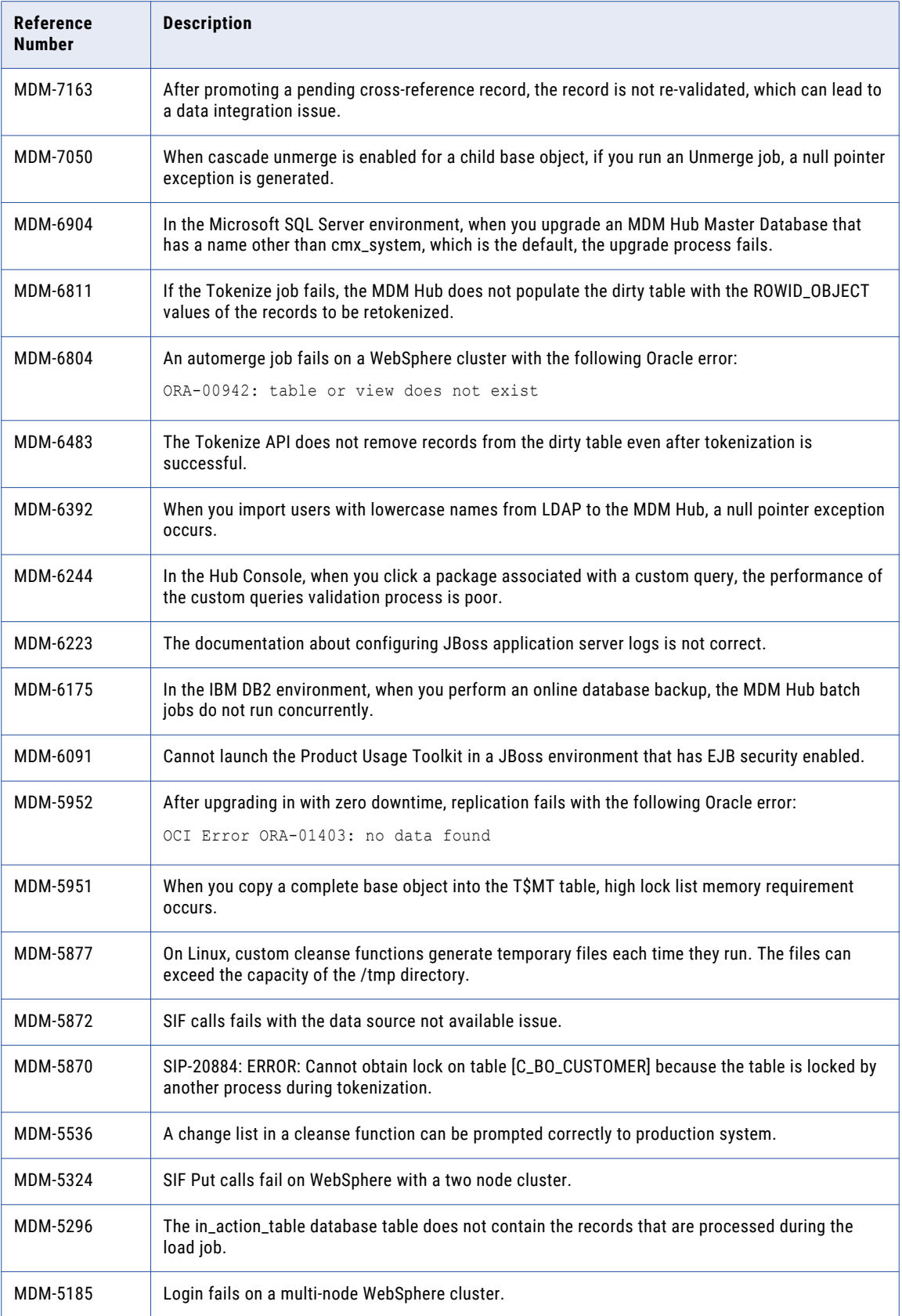

<span id="page-38-0"></span>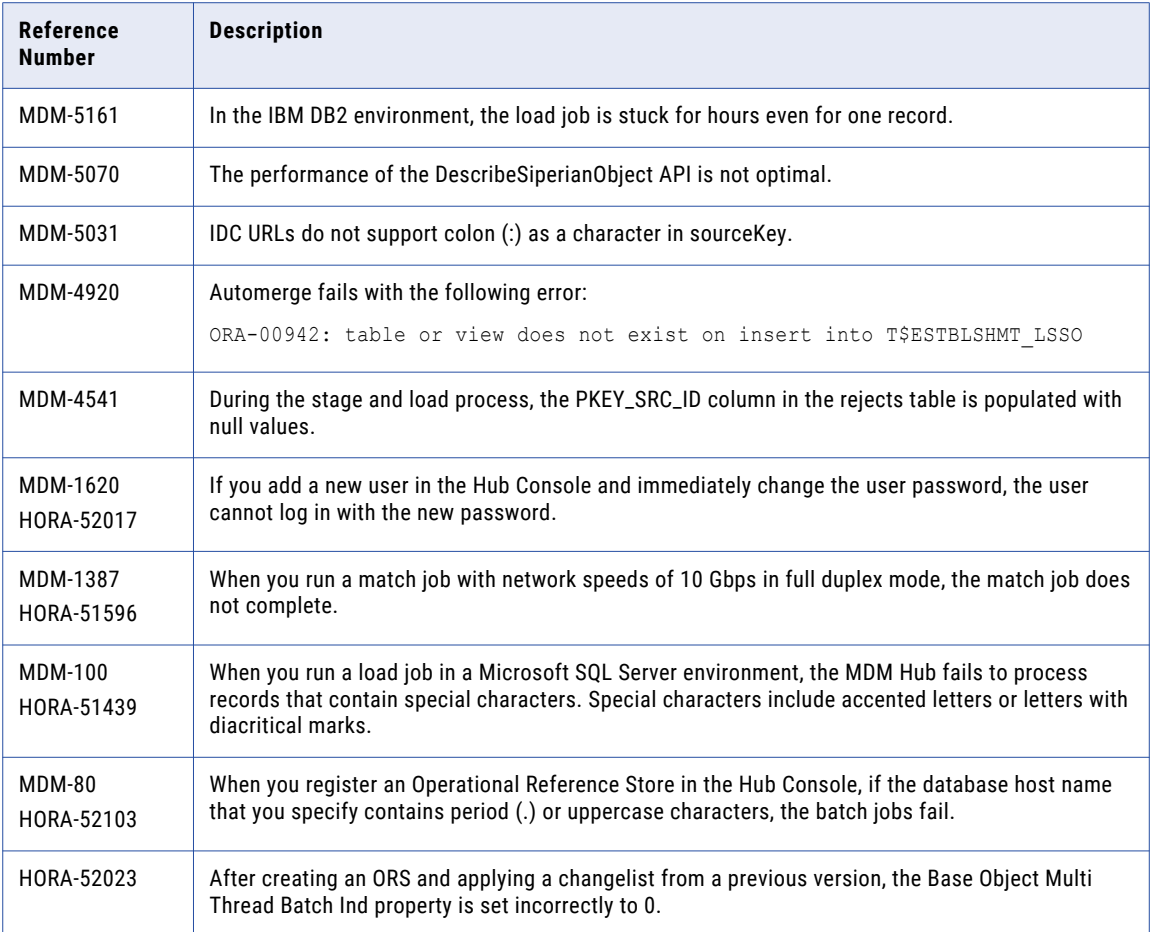

### Informatica Data Director Fixed Limitations

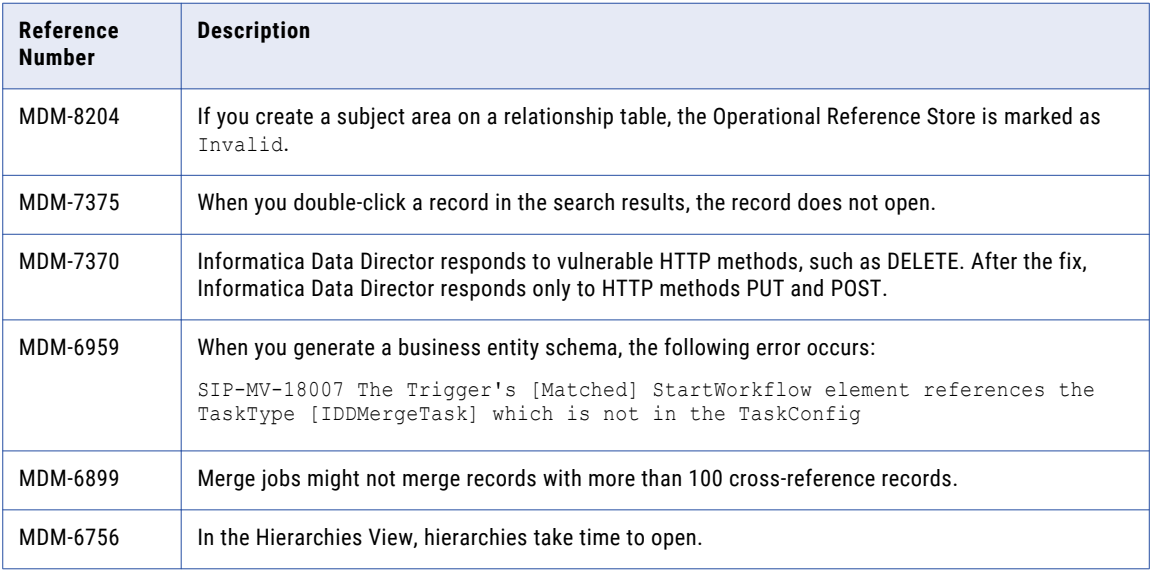

<span id="page-39-0"></span>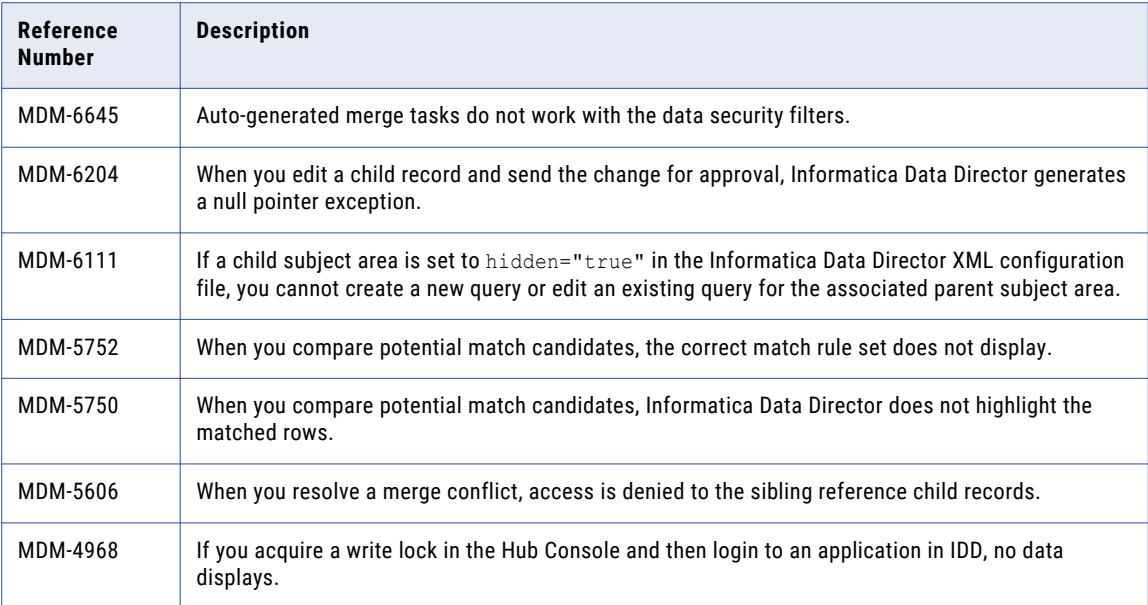

### Entity 360 Framework Fixed Limitations

Review the Release Notes of previous releases for information about previous fixed limitations.

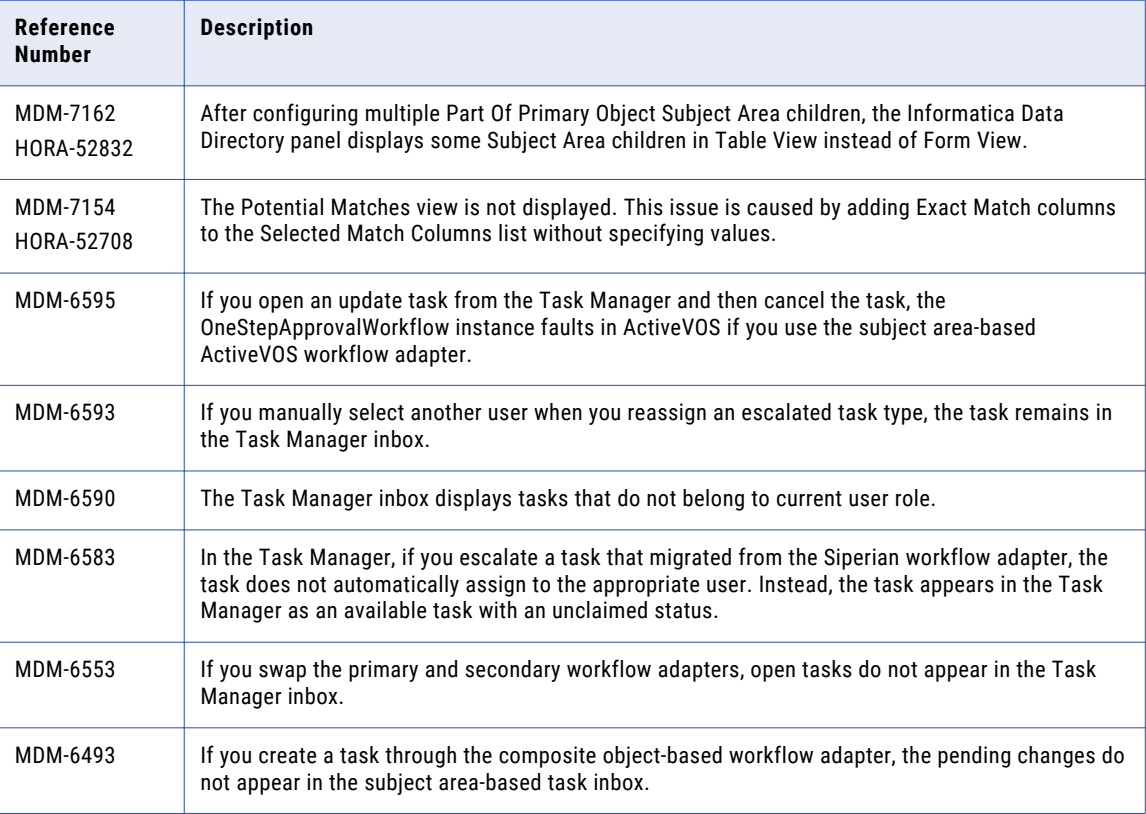

<span id="page-40-0"></span>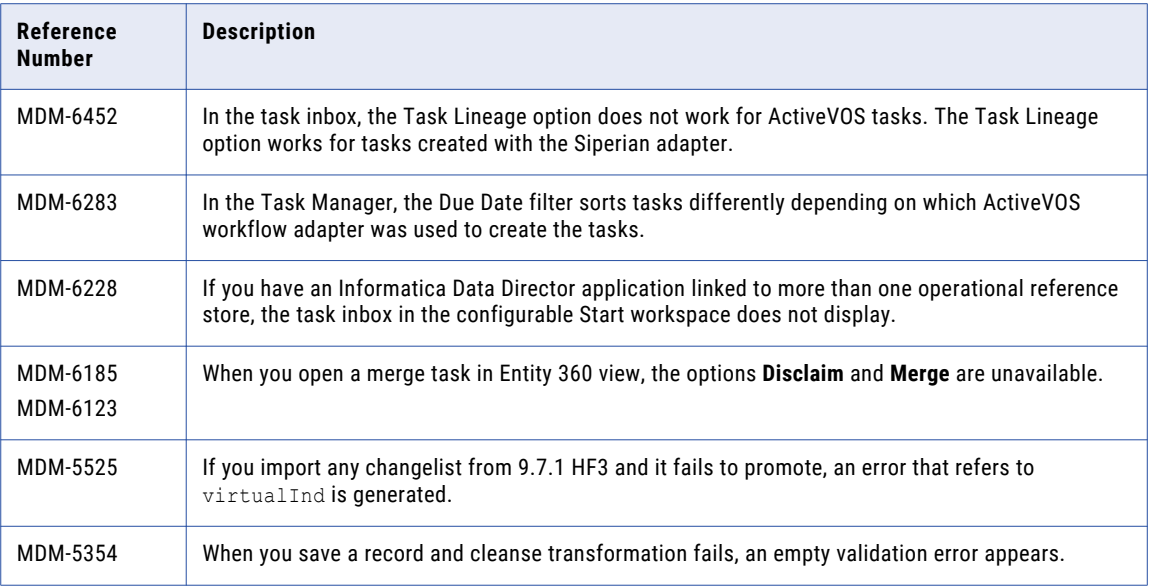

#### ActiveVOS Fixed Limitations

Review the Release Notes of previous releases for information about previous fixed limitations.

The following table describes fixed limitations:

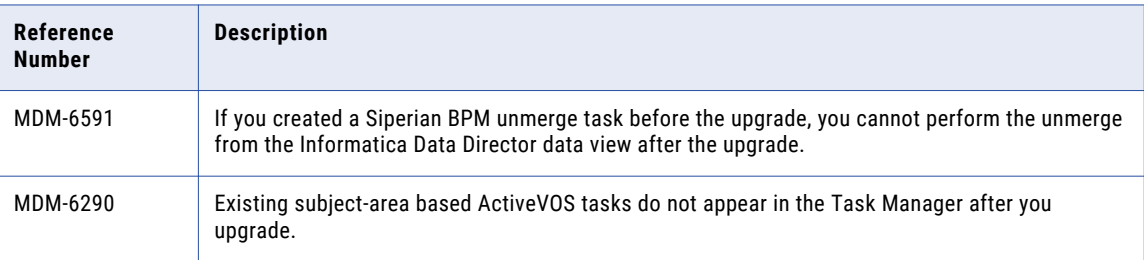

#### Smart Search Fixed Limitations

Review the Release Notes of previous releases for information about previous fixed limitations.

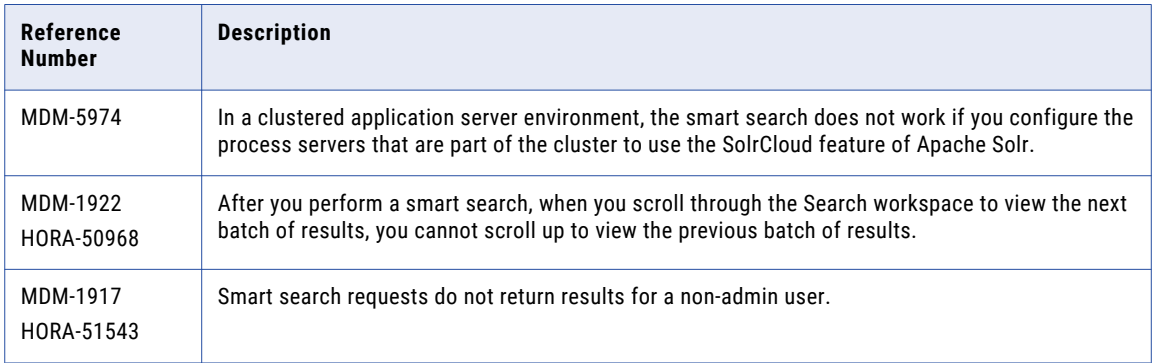

<span id="page-41-0"></span>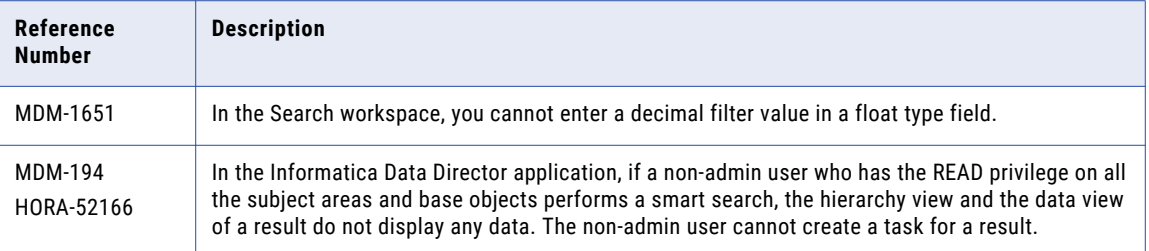

#### Business Entity Services Fixed Limitations

Review the Release Notes of previous releases for information about previous fixed limitations.

**Note:** In previous releases, business entity services were called composite services.

The following table describes fixed limitations:

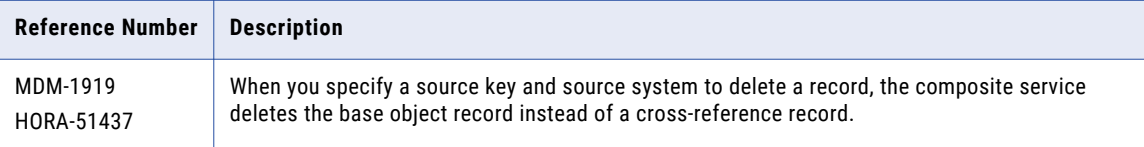

## Closed Enhancement Requests

#### MDM Hub Closed Enhancement Requests

The following table describes closed enhancement requests:

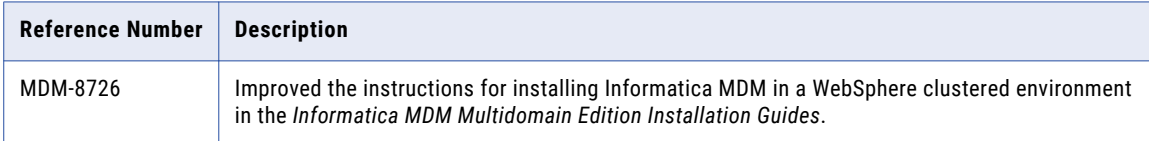

#### Smart Search Closed Enhancement Requests

The following table describes closed enhancement requests:

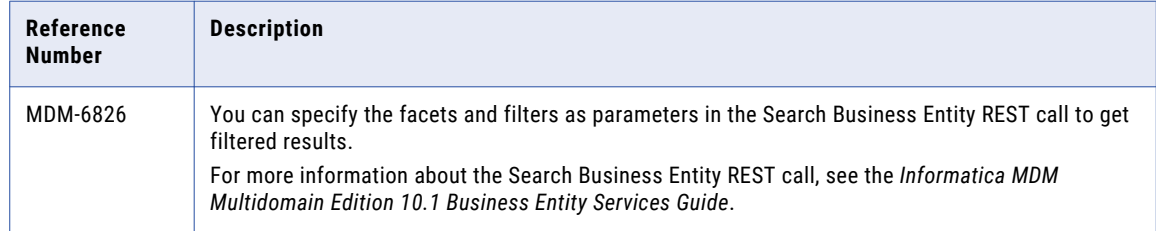

## <span id="page-42-0"></span>Known Limitations

#### MDM Hub Known Limitations

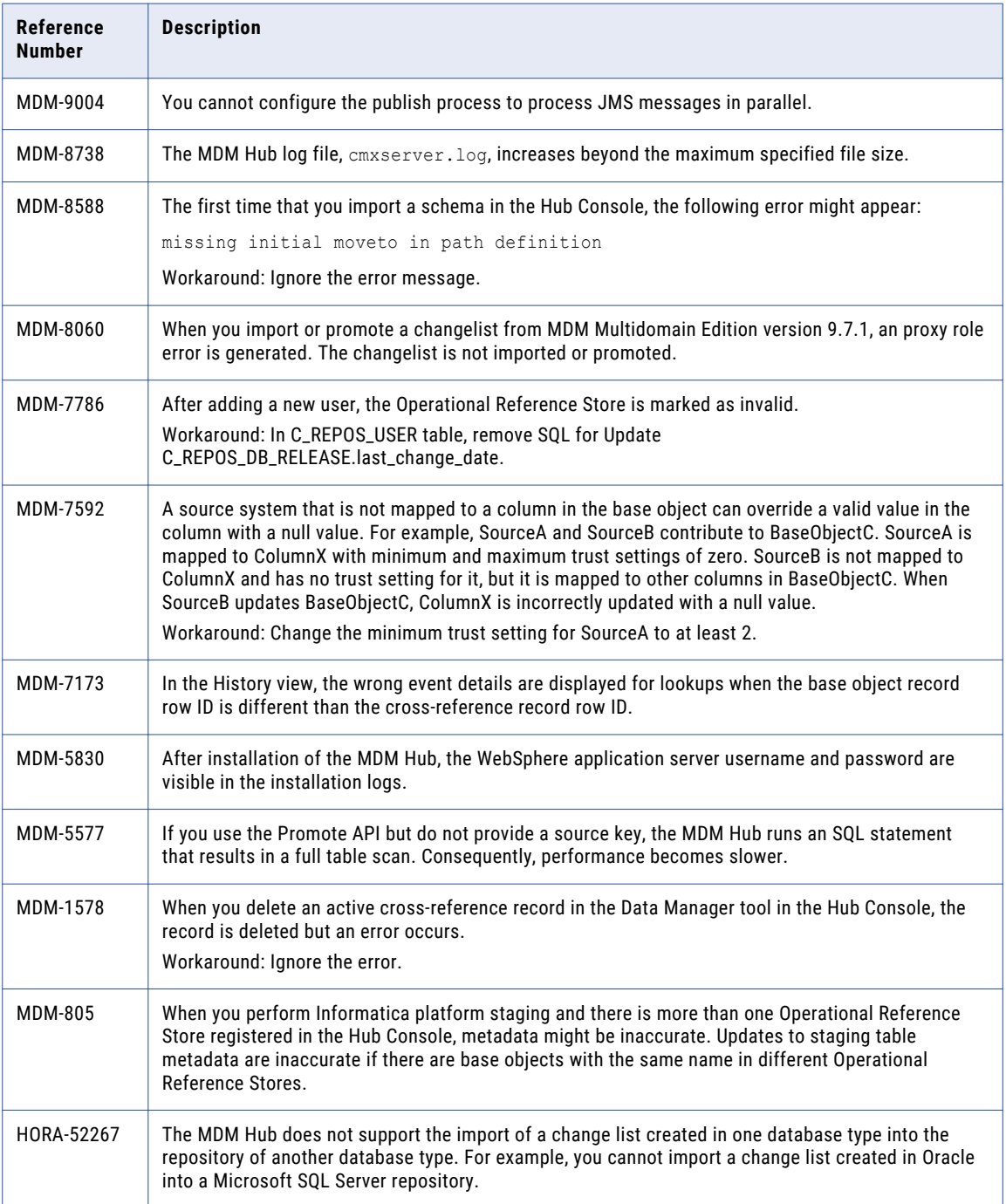

<span id="page-43-0"></span>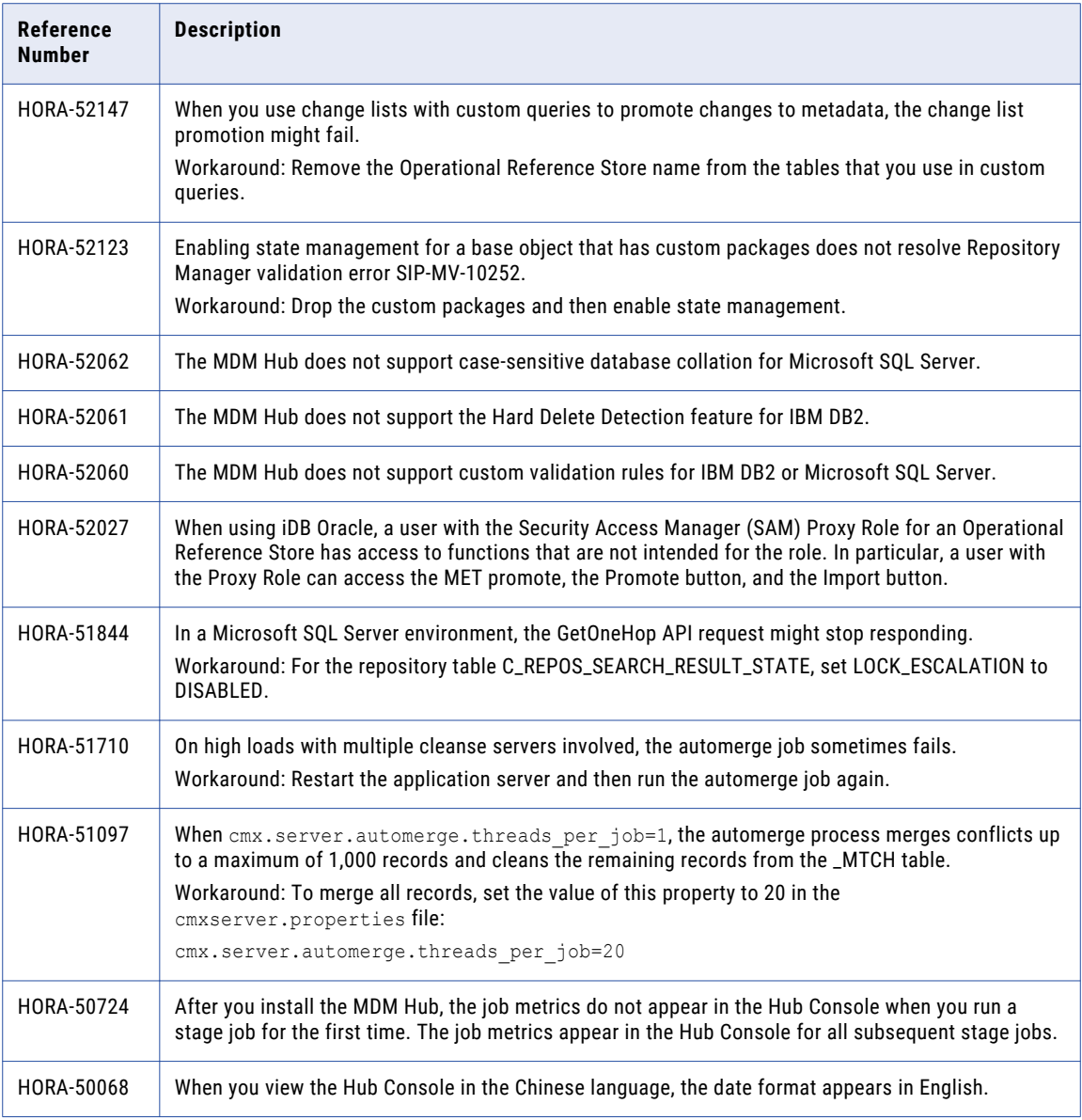

### Business Entity Services Known Limitations

**Note:** In previous releases, business entity services were called composite services.

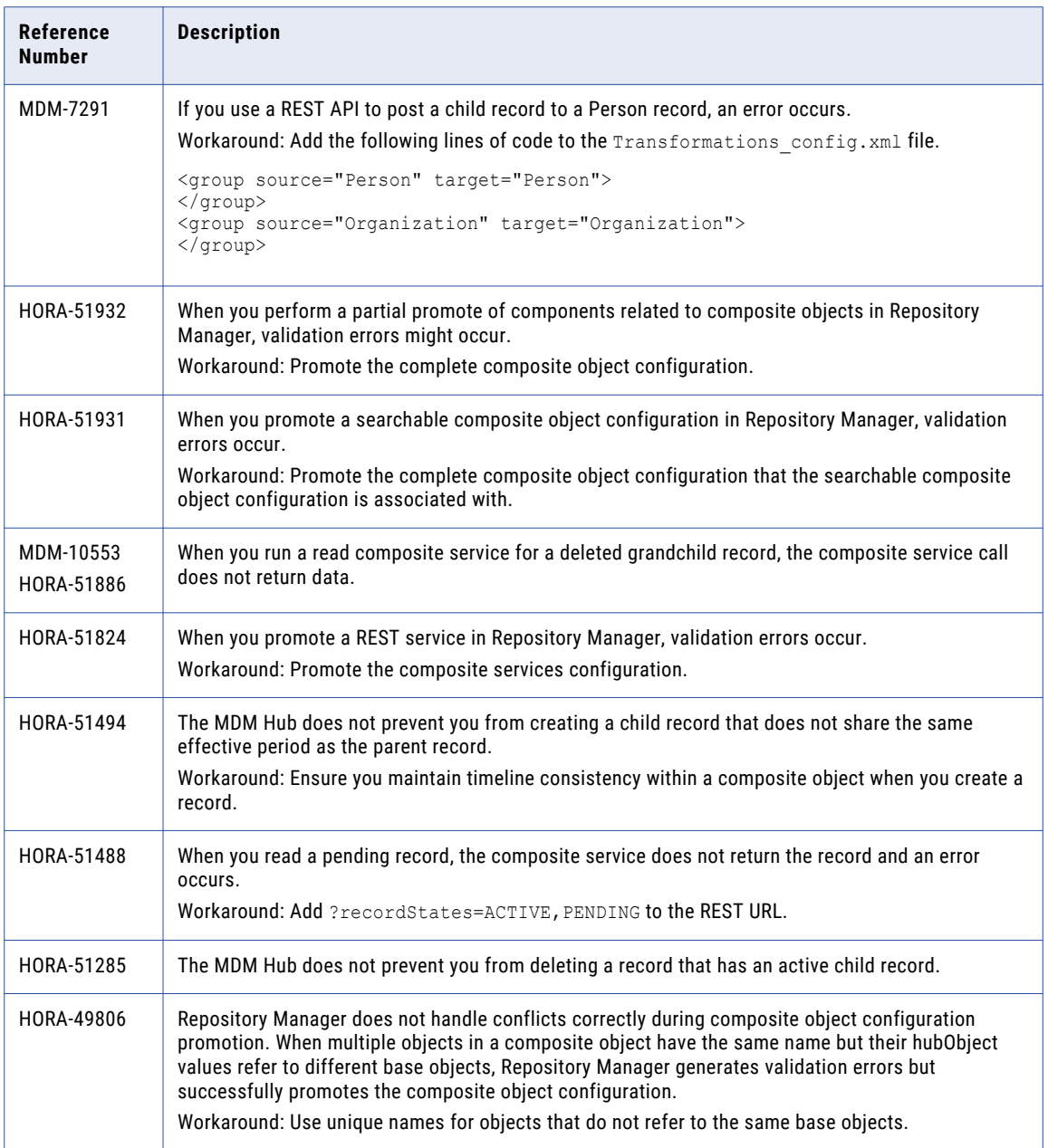

### <span id="page-45-0"></span>Business Entity Known Limitations

The following table describes known limitations:

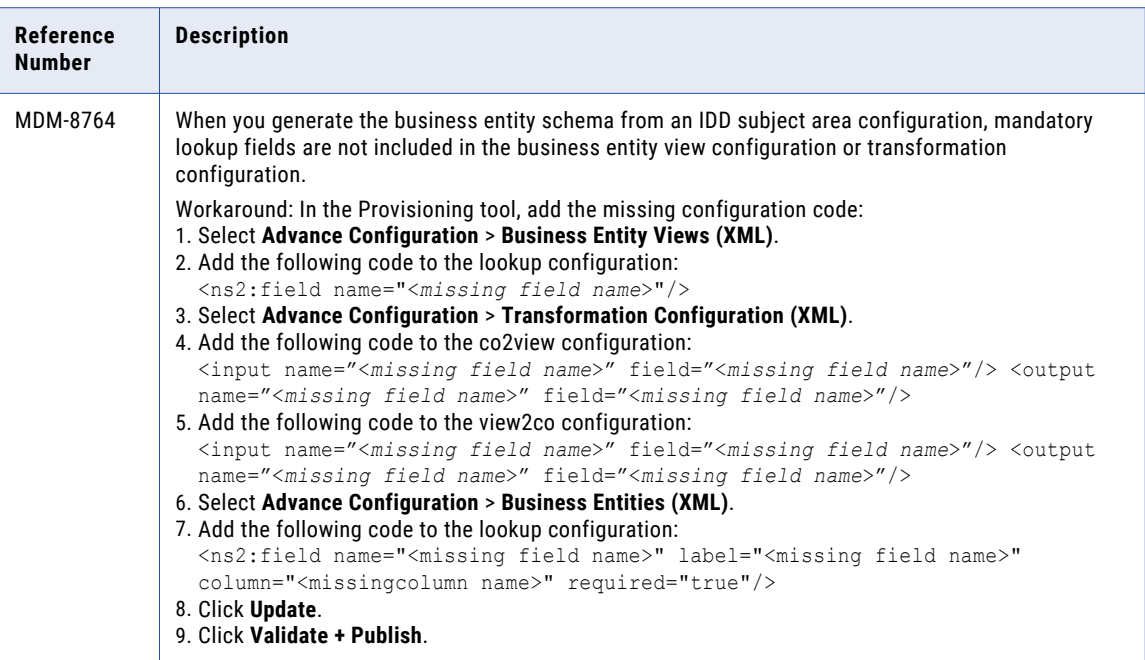

## Entity 360 Framework Known Limitations

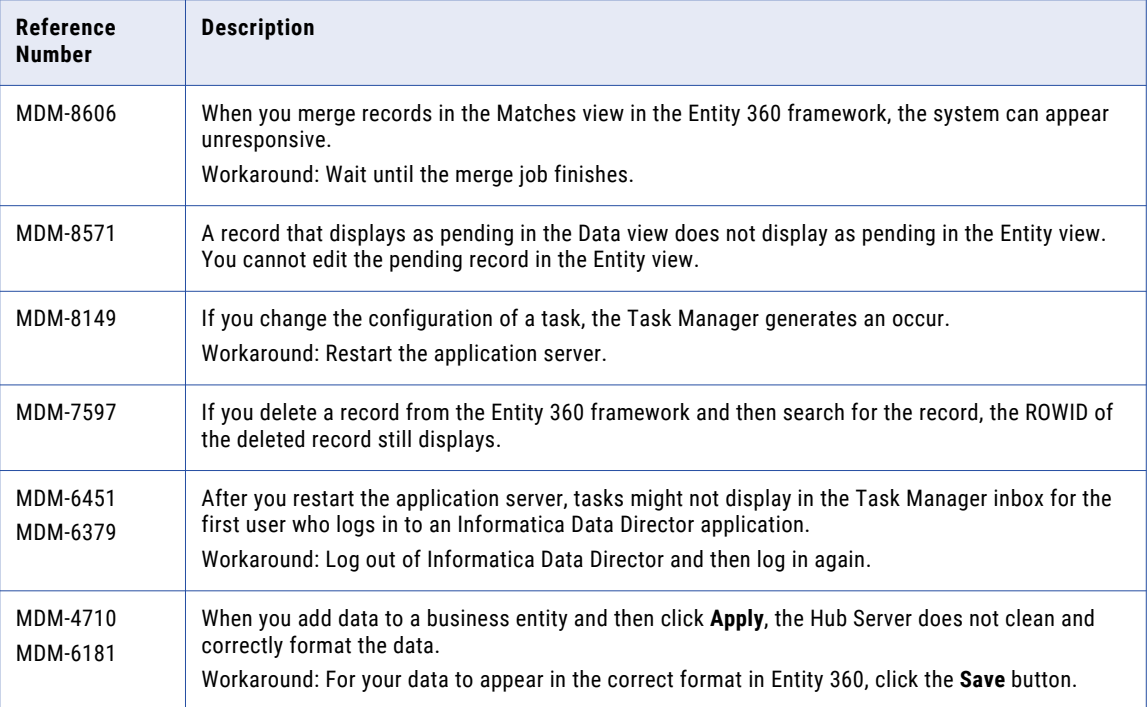

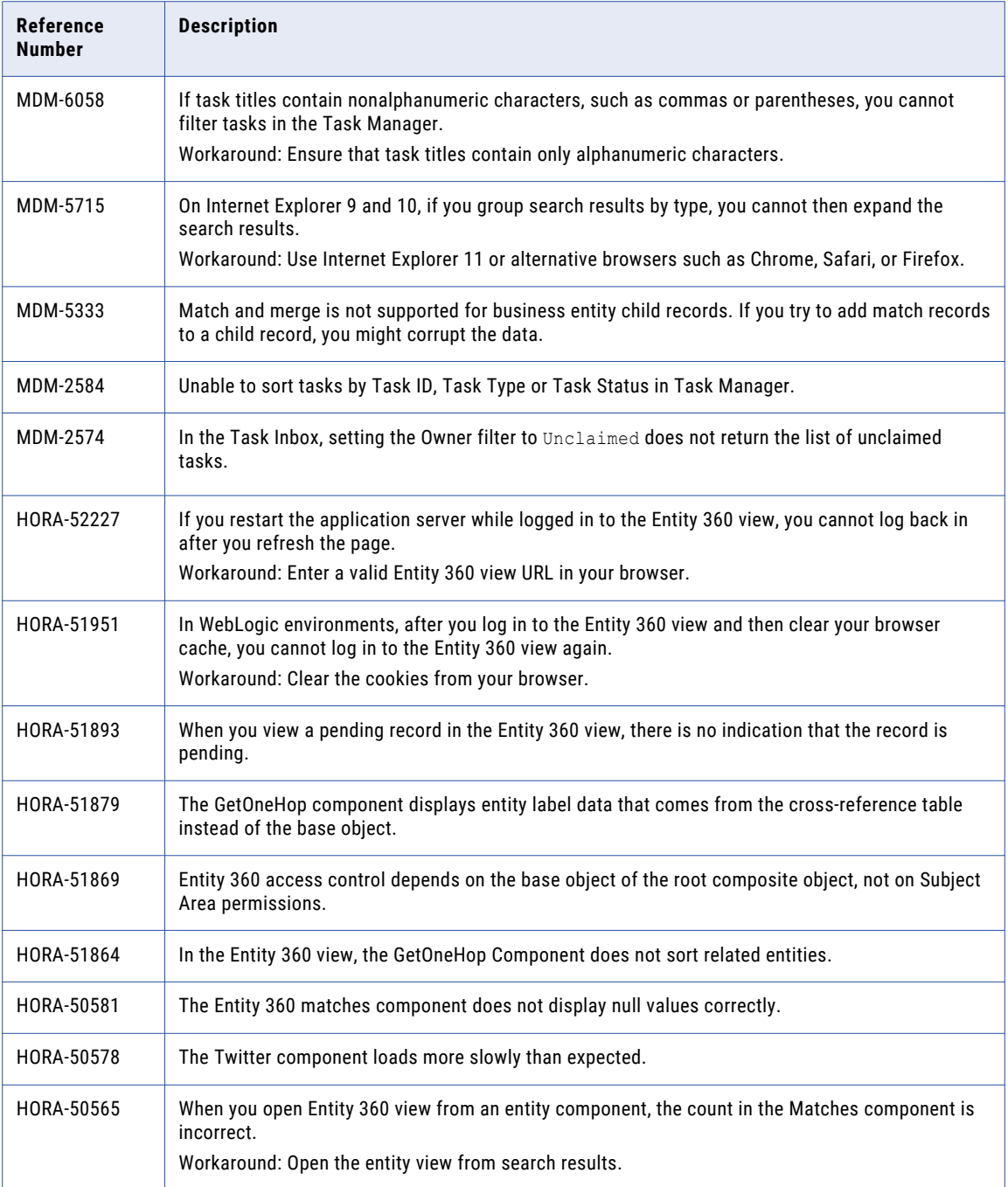

#### <span id="page-47-0"></span>Informatica Data Director Known Limitations

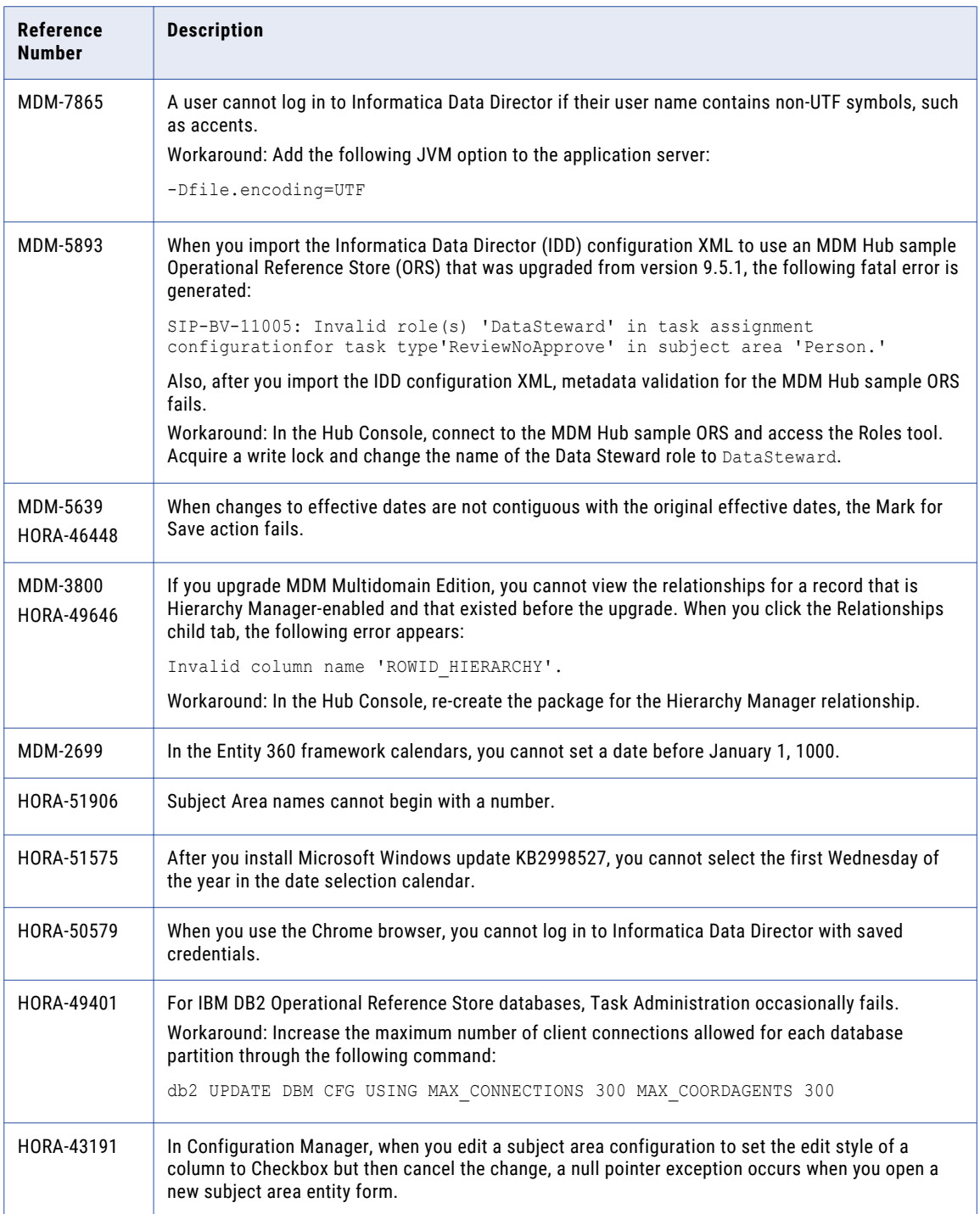

### <span id="page-48-0"></span>Provisioning Tool Known Limitations

The following table describes known limitations:

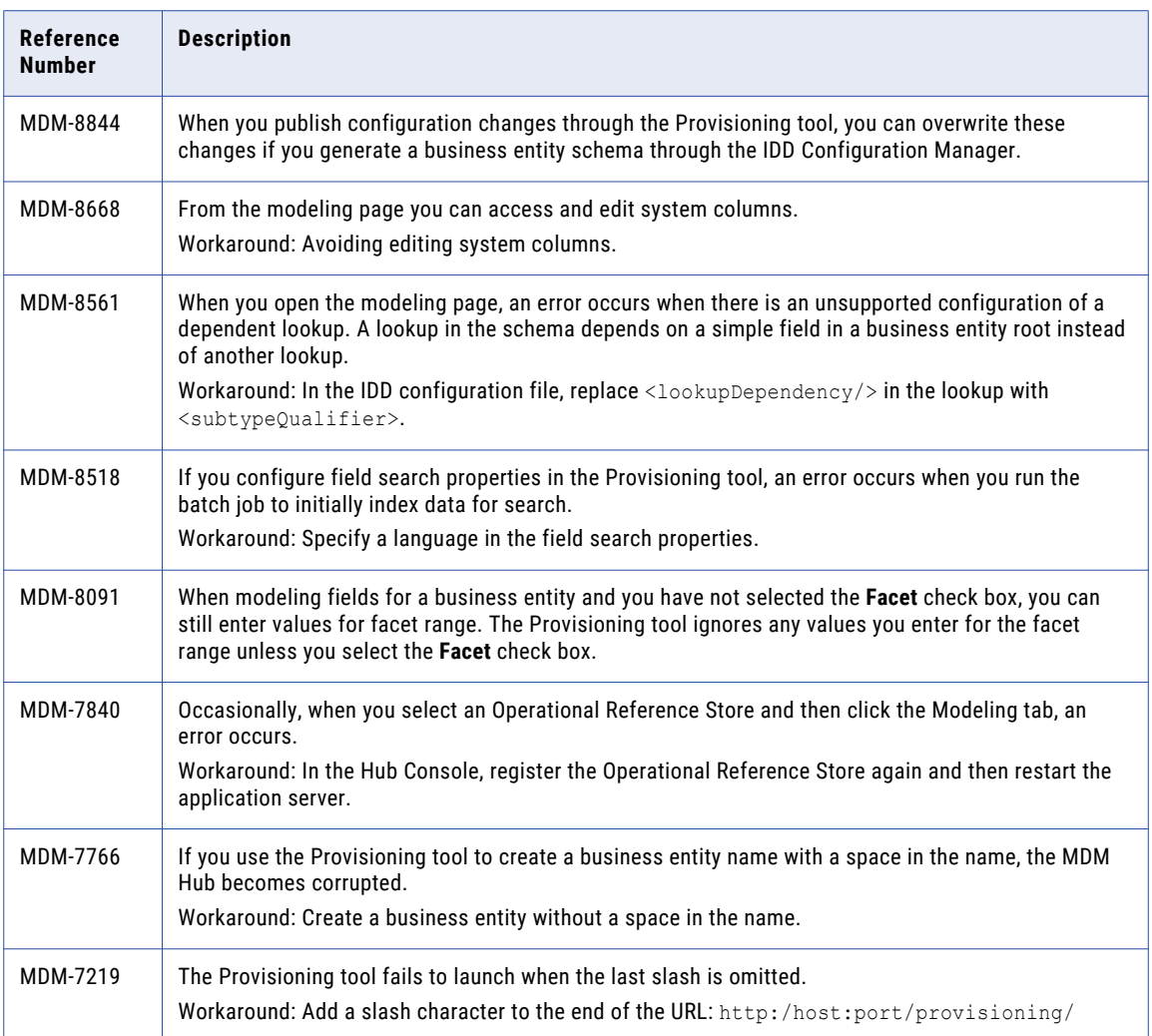

#### Smart Search Known Limitations

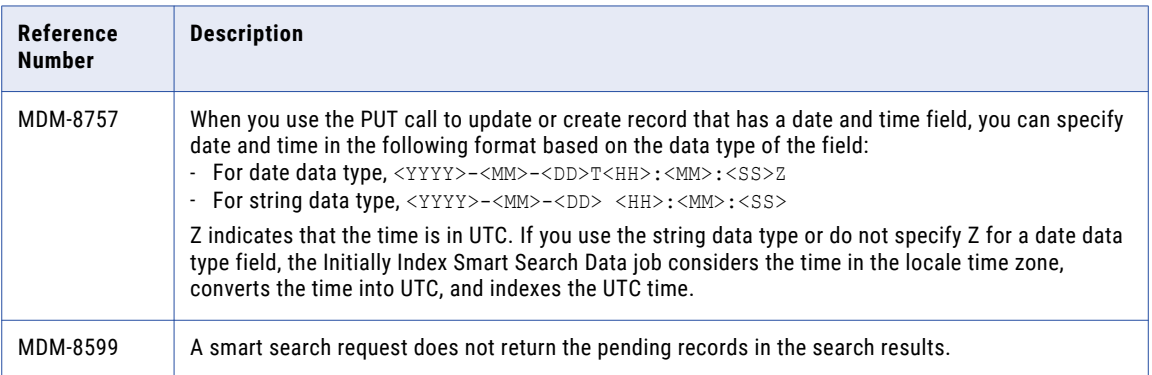

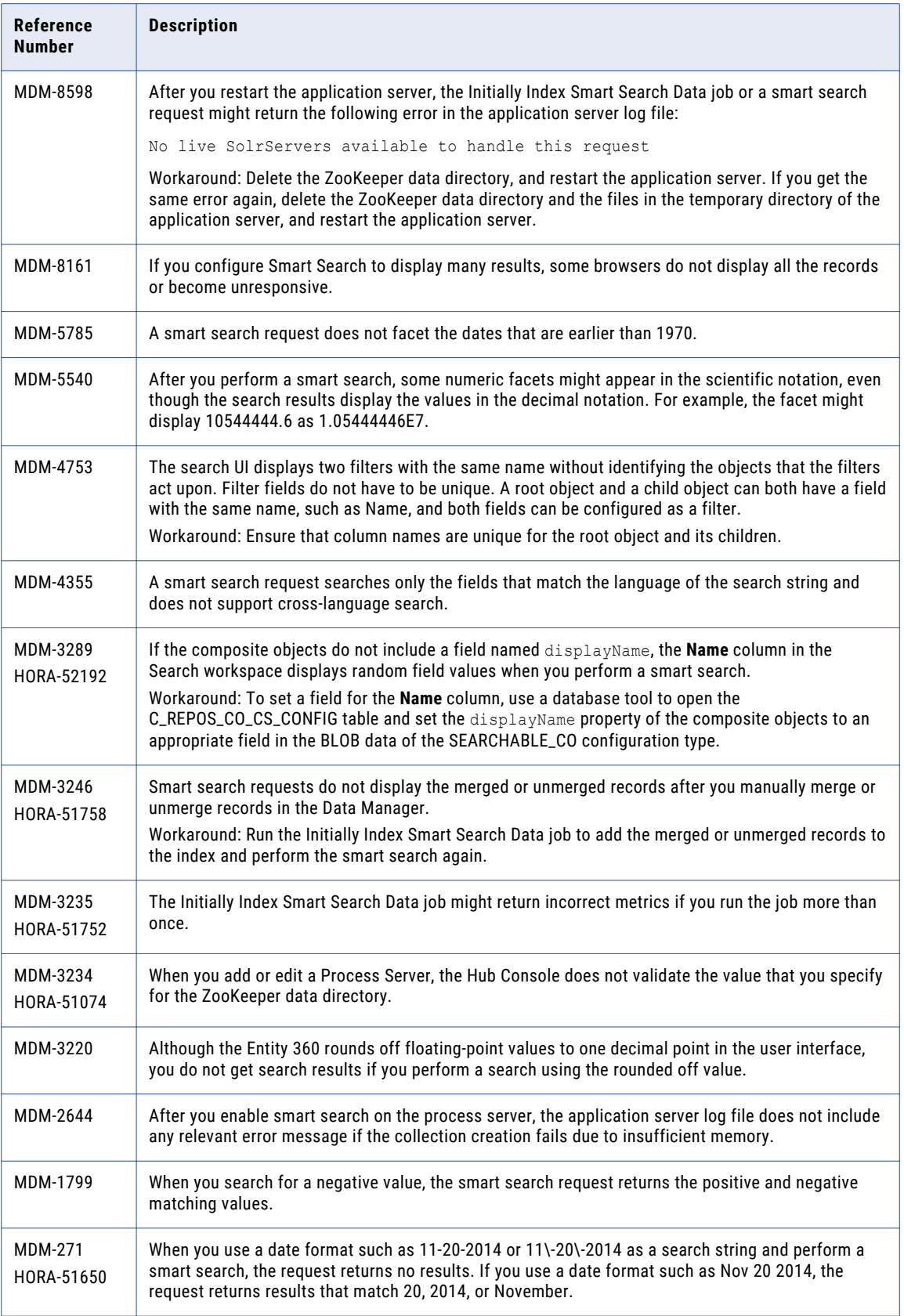

<span id="page-50-0"></span>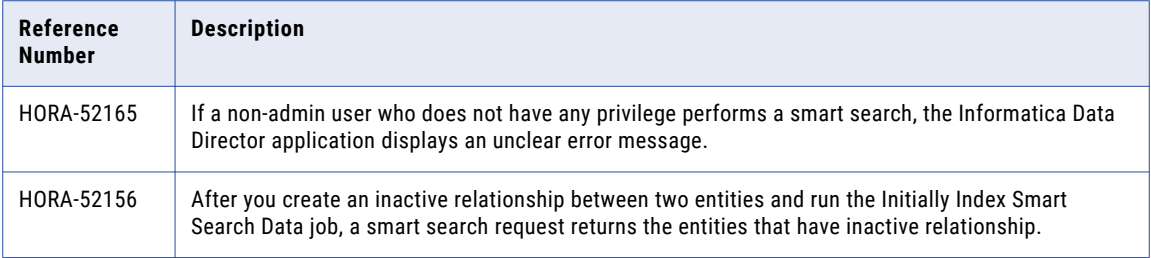

### MDM Hub Integration with Informatica Platform Known Limitations

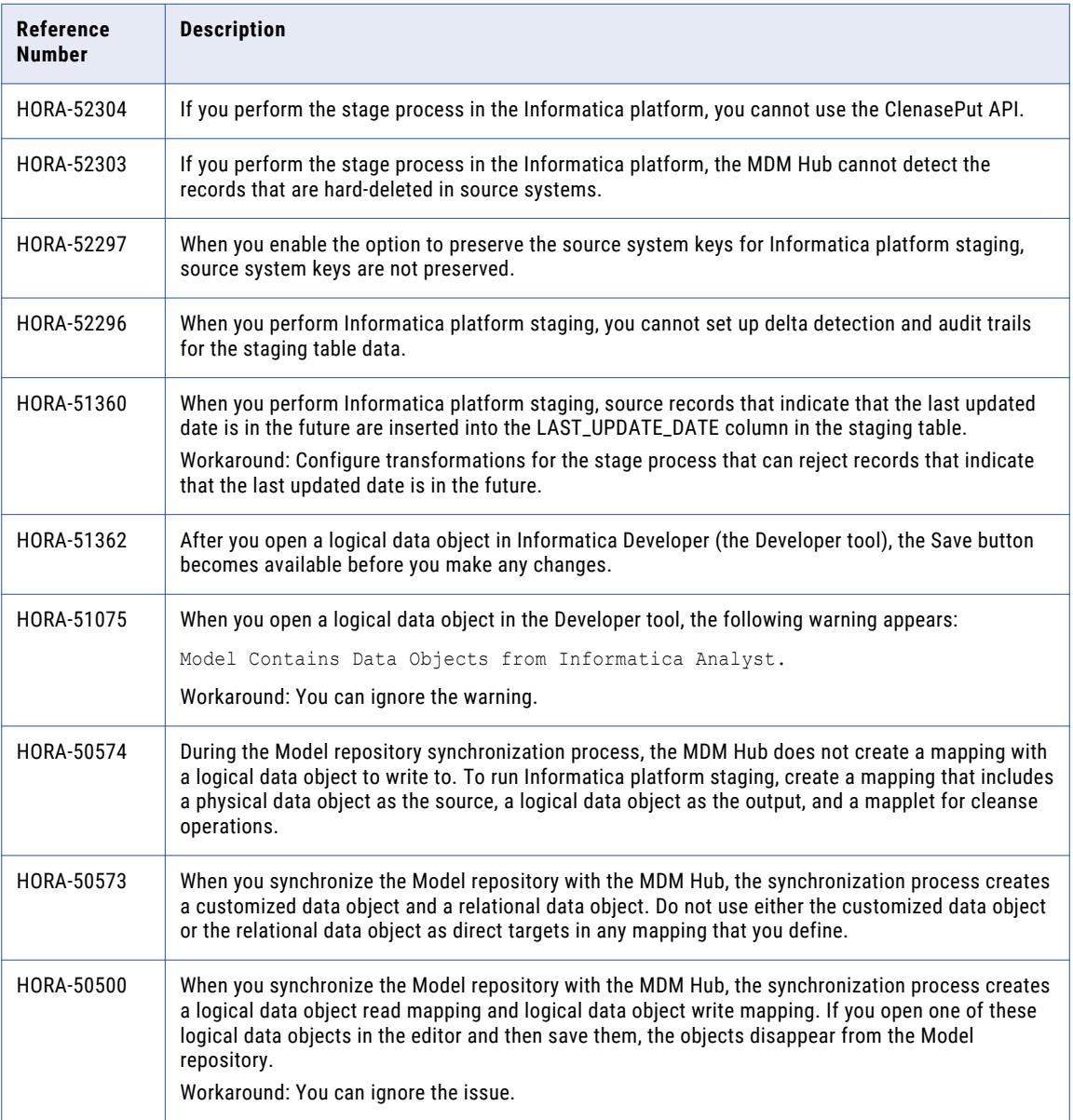

#### <span id="page-51-0"></span>ActiveVOS Known Limitations

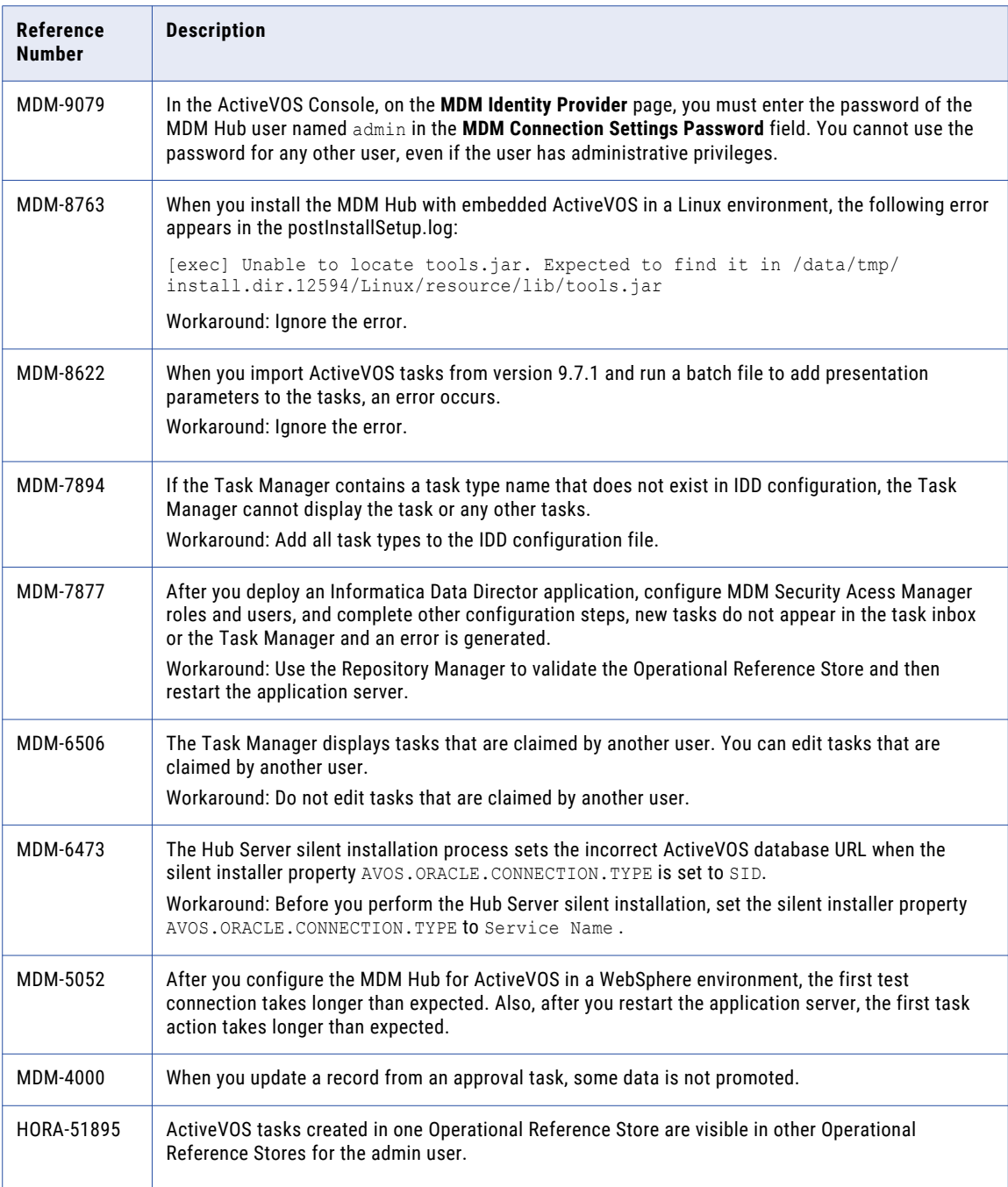

### <span id="page-52-0"></span>Informatica Dynamic Data Masking Known Limitations

The following table describes known limitations:

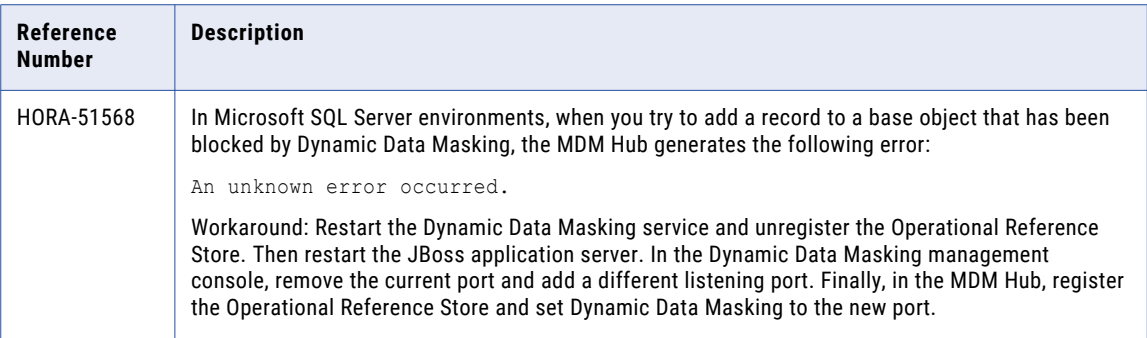

#### Resource Kit Known Limitations

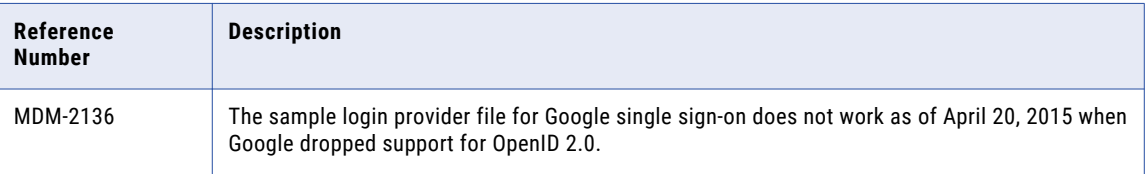

## <span id="page-53-0"></span>CHAPTER 6

# Informatica Global Customer Support

You can contact a Global Support Center by telephone or through Online Support on Informatica Network.

To find your local Informatica Global Customer Support telephone number, visit the Informatica website at the following link:

[http://www.informatica.com/us/services-and-training/support-services/global-support-centers.](http://www.informatica.com/us/services-and-training/support-services/global-support-centers/)

If you are an Informatica Network member, you can use Online Support at<http://network.informatica.com>.